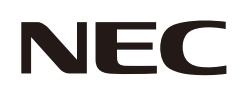

# **Kullanıcı Kılavuzu**

## **Masaüstü Monitör**

MultiSync E273F

MODEL: E273F / E273F-BK

Bu monitörle ilgili yönetmelikler yukarıda listelenmiş model adların biri için geçerlidir.

Model adınızı görmek için lütfen monitörün arka kısmındaki etikete bakın.

## **İçindekiler**

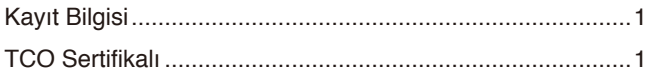

### [Önemli Bilgi](#page-4-0) 3

## **[Ürün Özellikleri](#page-12-0)**

### **Bölüm 1 [Kurulum](#page-13-0)**

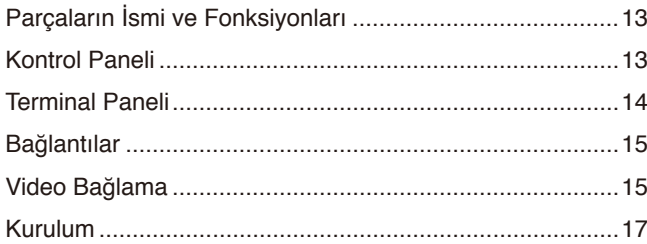

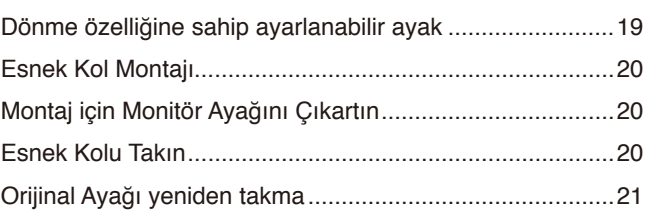

### **Bölüm 2 [Temel Çalışma](#page-23-0)**

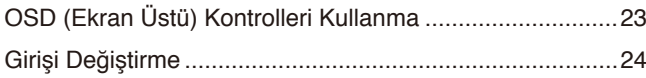

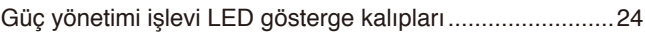

### **Bölüm 3 [Sorun Giderme](#page-26-0)**

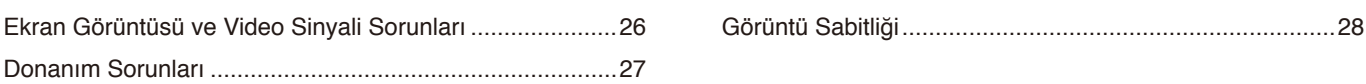

### **Bölüm 4 [Özellikler](#page-30-0)**

[E273F](#page-30-0) 29

### **Ek A [OSD Kontrolleri Listesi](#page-31-0)**

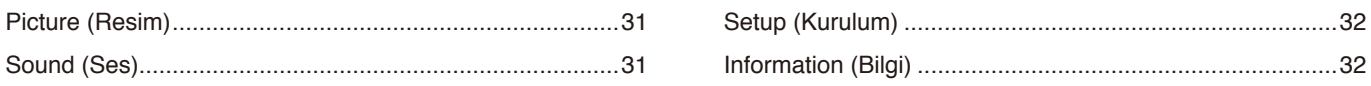

## **Ek B [Üreticinin Geri Dönüşüm ve Enerji Bilgisi](#page-34-0)**

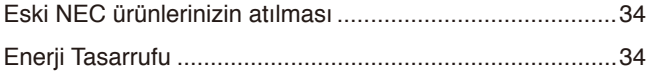

[WEEE İşareti](#page-35-0)  [\(Avrupa Yönetmeliği 2012/19/EU ve düzeltmeleri\)](#page-35-0) .............34

## <span id="page-2-0"></span>**Kayıt Bilgisi**

### **Kablo bilgisi**

 **DİKKAT:** Radyo ve televizyon alımı ile karışmaması için ürünle birlikte verilen teknik özellikleri belirlenmiş kabloları kullanın. HDMI, DisplayPort, USB ve USB-C® için lütfen korumalı bir sinyal kablosu kullanın. Diğer kabloların ve adaptörlerin kullanımı radyo ve televizyon alımı ile interferans yaratabilir.

### **FCC Bilgisi**

- **UYARI:** Federal Haberleşme Komisyonu bu ünitede Sharp NEC Display Solutions of America, Inc. tarafından bu kılavuzda belirtilenler HARİCİNDE modifikasyon veya değişiklik yapılmasına izin vermemektedir. Bu hükümet yönetmeliğine uyulmaması bu ekipmanı kullanma hakkını geçersiz kılabilir.
- 1. Kullanacağınız güç kablosu A.B.D. güvenlik standartlarına uygun ve onaylı olmalı ve aşağıdaki özelliklere sahip olmalıdır.

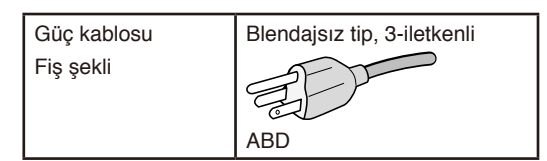

- 2. Bu cihaz test edilmiş ve FCC Kuralları bölüm 15'e giren B Sınıfı dijital aygıt limitlerine uygun olduğu saptanmıştır. Bu limitler, ekipman ev ortamında çalıştırılırken zararlı interferansa karşı kayda değer bir koruma sağlamaları için tasarlanmışlardır. Bu cihaz radyo frekans enerjisi yaratır, kullanır ve yayabilir ve eğer talimatlara uygun olarak kurulmaz ve kullanılmazsa radyo iletişimine zararlı interferans yaratabilir. Bununla birlikte, belirli bir kurulumda interferans olmayacağının garantisi yoktur. Eğer bu cihaz, radyo veya televizyon alımına cihazın açılması ve kapatılması ile belirlenebilen zararlı interferansa sebep olursa, kullanıcı interferansı aşağıdaki önlemlerden bir veya birkaçı ile düzeltmeyi deneyebilir:
	- Alıcı antenin yönünü veya yerini değiştirin.
	- Alıcı ile cihaz arasındaki mesafeyi arttırın.
	- Cihazı, alıcının bağlı olduğu devrenin dışında bir devreye bağlı bir prize takın.
	- Yardım için satıcınıza veya deneyimli bir radyo/TV teknisyenine başvurun.

Eğer gerekliyse, kullanıcı ilave öneriler için satıcı veya deneyimli bir radyo/televizyon teknisyenine başvurabilir. Kullanıcı, Federal İletişim Komisyonu (Federal Communication Commision) tarafından hazırlanan aşağıdaki kitapçığı faydalı bulabilir: "How to Identify and Resolve Radio-TV Interference Problems" (Radyo-TV Interferans Problemlerini Belirleme ve Çözme). Bu kitapçık A.B.D'den temin edilebilir. Government Printing Office, Washington, D.C., 20402, Stock No. 004-000-00345-4.

### **TEDARİKÇİ UYGUNLUK BİLDİRİMİ**

Bu cihaz FCC Kuralları Bölüm 15 ile uyumludur. Çalıştırma aşağıdaki iki koşula bağlıdır. (1) Bu cihaz zararlı interferansa sebep olmaz ve (2) bu cihaz gelen interferansları istenilmeyen çalışmaya sebep olsa bile almalıdır.

**of America, Inc.** 

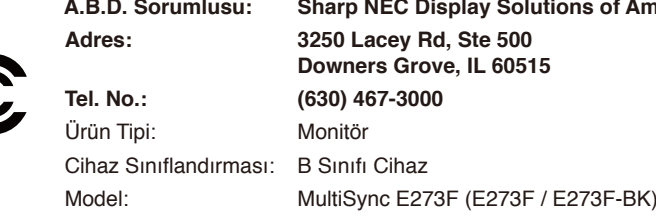

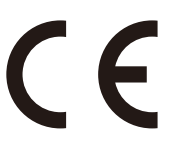

### **TCO Sertifikalı**

#### **TCO Sertifikalı — BT ürünleri için üçüncü taraf sürdürülebilirlik sertifikasıdır.**

TCO Sertifikalı, BT ürünleri, mobil cihazlar, ekran ürünleri ve veri merkezi ürünleri için küresel sürdürülebilirlik sertifikasıdır. Kriter, hem sosyal ve çevresel sürdürülebilirliği hem de dönüşüm çözümlerini kapsar. Kritere uygunluk belli bir duruma bağlı olarak doğrulanmaktadır. TCO Sertifikalı ISO 14024 ile uyumlu üçüncü taraf sertifikasyonudur.

TCO sertifikalı monitörlerimizin listesini ve TCO Sertifikalarını (sadece İngilizce) görmek için web sitemizi ziyaret edin: https://www.sharp-nec-displays.com/global/about/legal\_regulation/TCO\_mn/index.html

#### **DİKKAT:** Lütfen bkz. "DİKKAT 2".

- Bu ürünün amaçlanan birincil kullanımı ofis veya ev ortamında Teknik Bilgi Ekipmanı olarak kullanımdır.
- Ürün bir bilgisayara bağlanmak içindir ve televizyon yayın sinyallerini göstermek amacıyla üretilmemiştir.

#### **Telif Hakkı Bilgileri**

Windows, Microsoft Corporation'ın kayıtlı ticari markasıdır.

NEC, NEC Corporation'ın tescilli markasıdır.

DisplayPort™ ve DisplayPort™ Uyumluluk Logosu Amerika Birleşik Devletleri ve diğer ülkelerde Video Electronics Standards Association'a (VESA®)ait ticari markalardır.

MultiSync, Japonya ve diğer ülkelerde Sharp NEC Display Solutions, Ltd.'nin ticari markası veya tescilli ticari markasıdır.

ErgoDesign Sharp NEC Display Solutions'ın Avusturya, Benelüks, Danimarka, Fransa, Almanya, İtalya, Norveç, İspanya, İsveç ve İngiltere'de tescilli ticari markasıdır.

HDMI, HDMI High-Definition Multimedia Interface ve HDMI logosu ve Amerika Birleşik Devletleri ve diğer ülkelerde HDMI Licensing Administrator, Inc.'in ticari markası veya tescilli ticari markasıdır.

Adobe ve Adobe logosu, Adobe Systems Incorporated'ın Amerika Birleşik Devletleri ve/veya diğer ülkelerdeki tescilli ticari markaları veya ticari markalarıdır.

USB Type-C® ve USB-C® USB Implementers Forum'un tescilli markalarıdır.

Diğer tüm markalar ve ürünler, sahiplerinin ticari markaları veya kayıtlı ticari markalarıdır.

- **NOT:** (1) Bu kılavuzun içindekiler izin alınmadığı takdirde kısmen veya tamamen tekrar basılamaz.
	- (2) Bu kılavuzun içindekiler önceden haber verilmeksizin değiştirilebilir.
	- (3) Bu kılavuz büyük dikkat gösterilerek hazırlanmıştır, bununla birlikte yanlış olabilecek noktalar, hatalar veya atlanmış yerler için lütfen bizimle temasa geçin.
	- (4) Bu kılavuzda kullanılan görseller sadece gösterim amaçlıdır. Görsel ve gerçek ürün arasında tutarsızlık varsa, gerçek ürün geçerli olacaktır.
	- (5) (3) ve (4) numaralı maddelere rağmen, bu cihazın kullanılmasından kaynaklandığı düşünülen kâr kaybı zararı veya diğer hususlarla ilgili iddialardan sorumlu olmayacağız.
	- (6) Bu kılavuz tüm bölgelere ortak şekilde temin edilmektedir, bu yüzden diğer ülkeler için geçerli açıklamalar içerebilir.

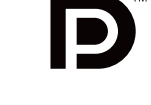

**HIGH-DEFINITION MULTIMEDIA INTERFAC** 

# <span id="page-4-1"></span><span id="page-4-0"></span>**Önemli Bilgi**

### **Güvenlik Uyarıları ve Bakım**

### LCD RENKLİ MONİTÖRÜ KURARKEN VE KULLANIRKEN EN İYİ PERFORMANS İÇİN LÜTFEN AŞAĞIDAKİ NOKTALARA DİKKAT EDİN:

### **Semboller Hakkında**

Bu kılavuz ürünün güvenli ve doğru kullanımını sağlamak, size ve başkalarına zarar gelmesini ve ayrıca mülkün zarar görmesini önlemek için bir dizi sembol kullanır. Semboller ve anlamları aşağıda açıklanmıştır. Bu kılavuzu okumadan önce bunları iyice anladığınızdan emin olun.

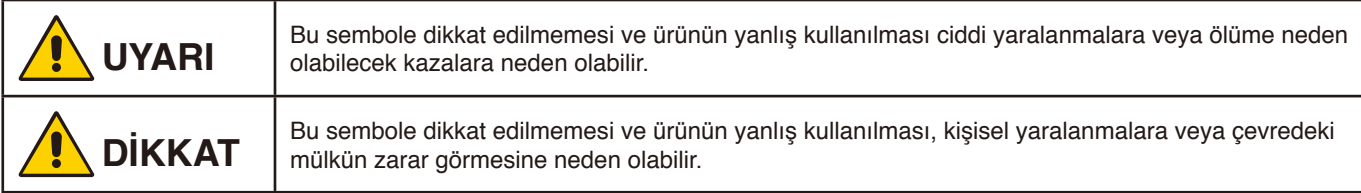

### **Examples of symbols**

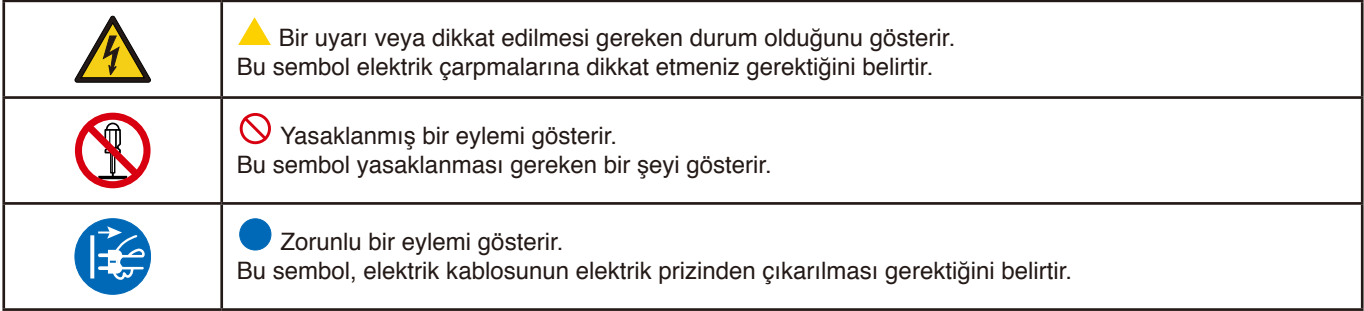

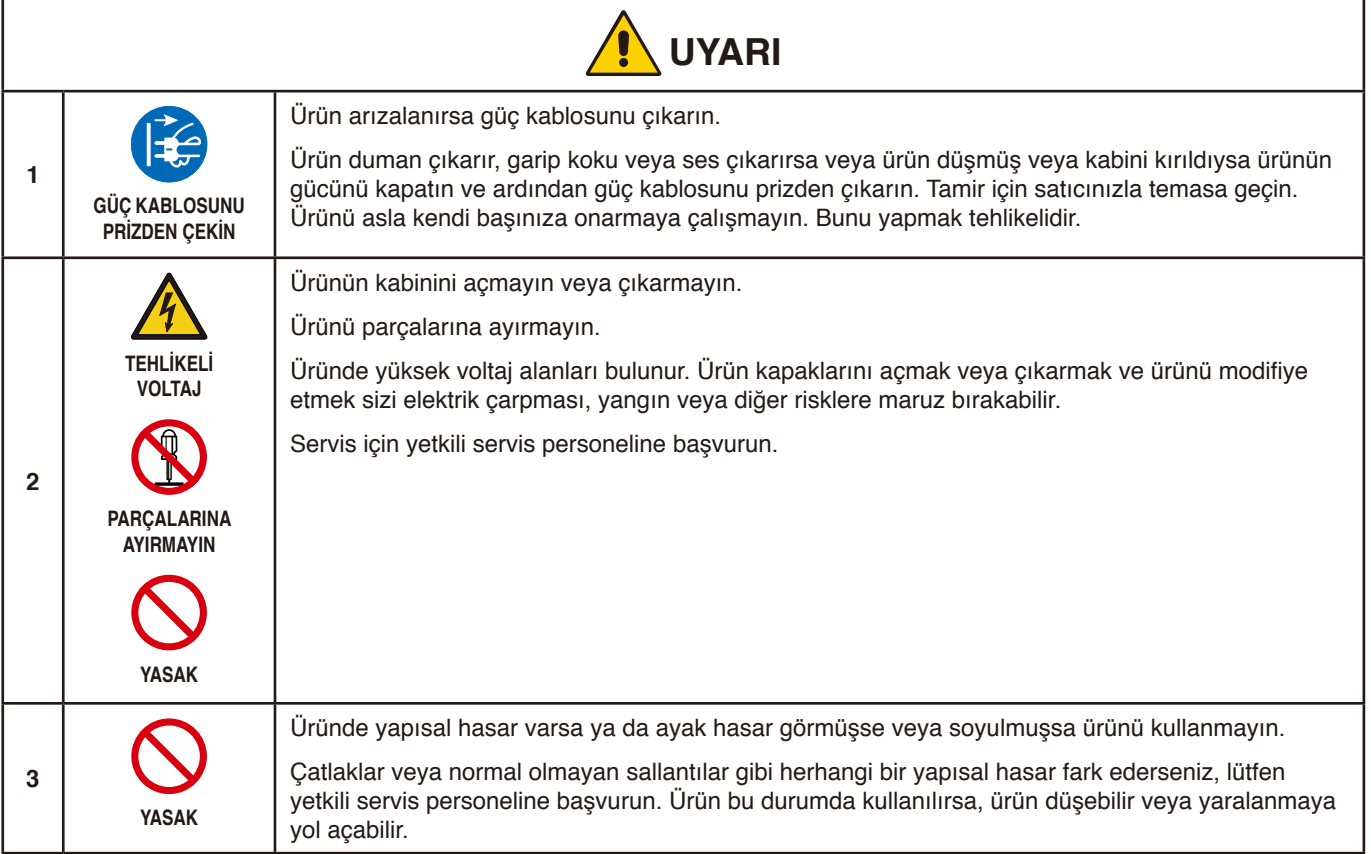

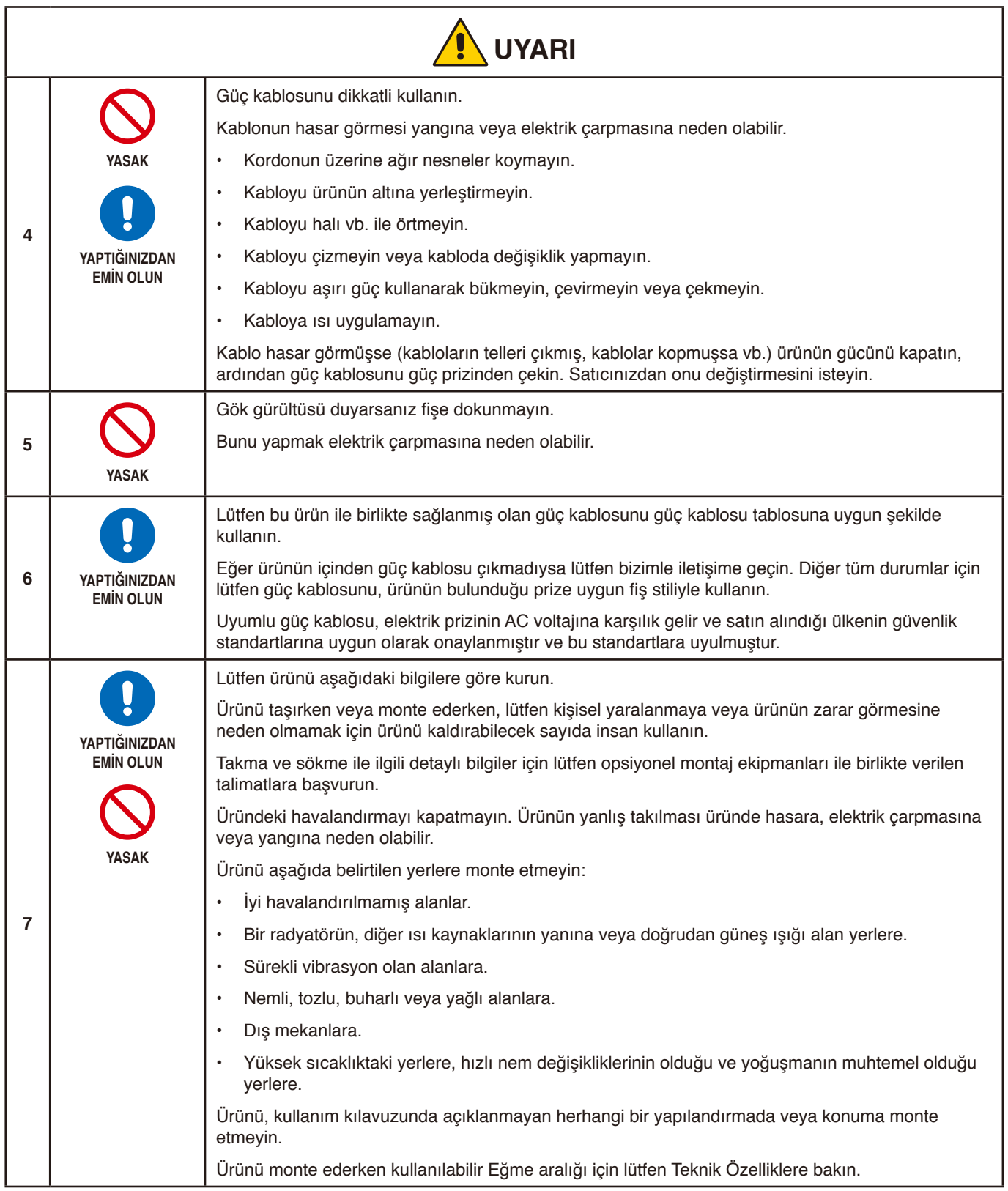

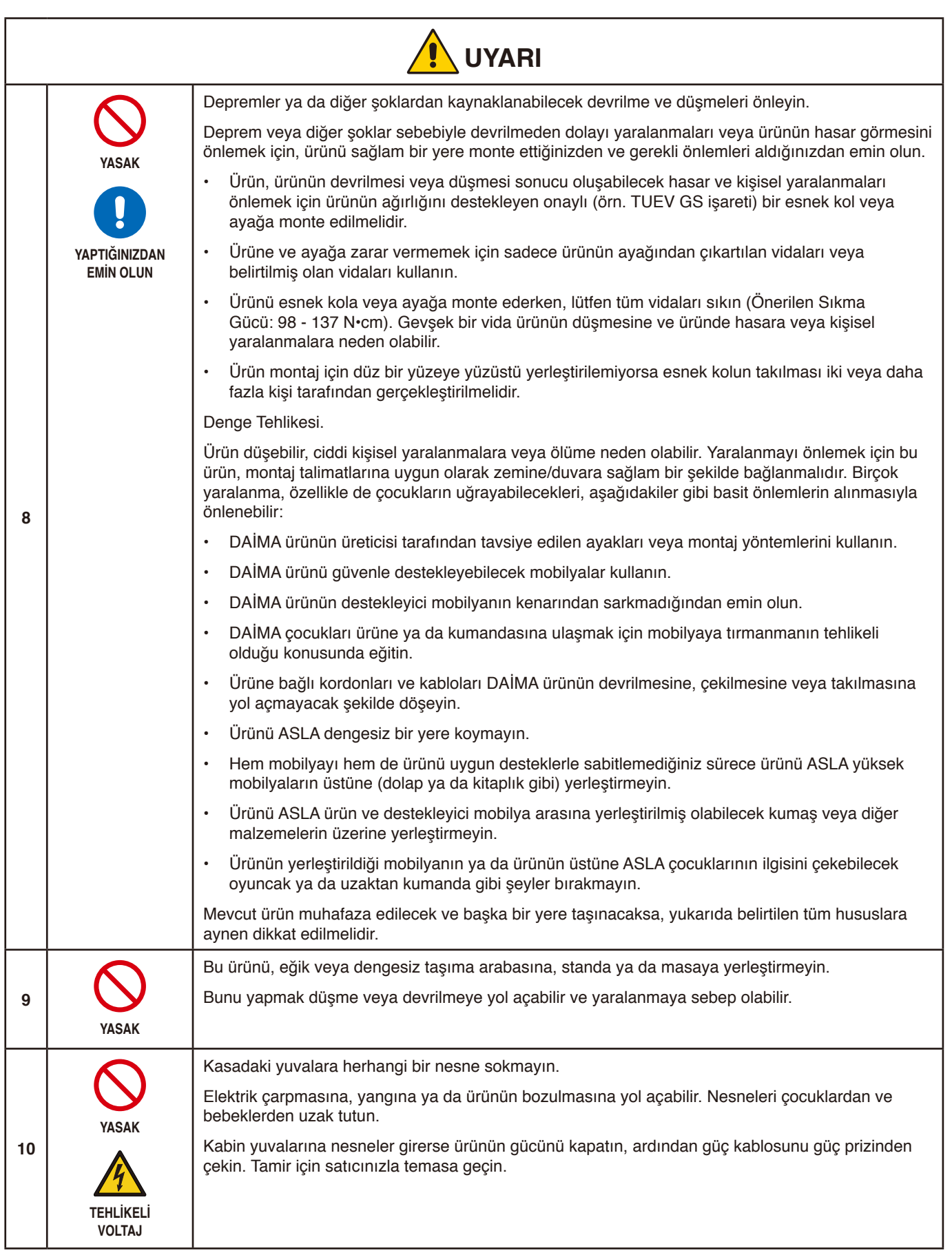

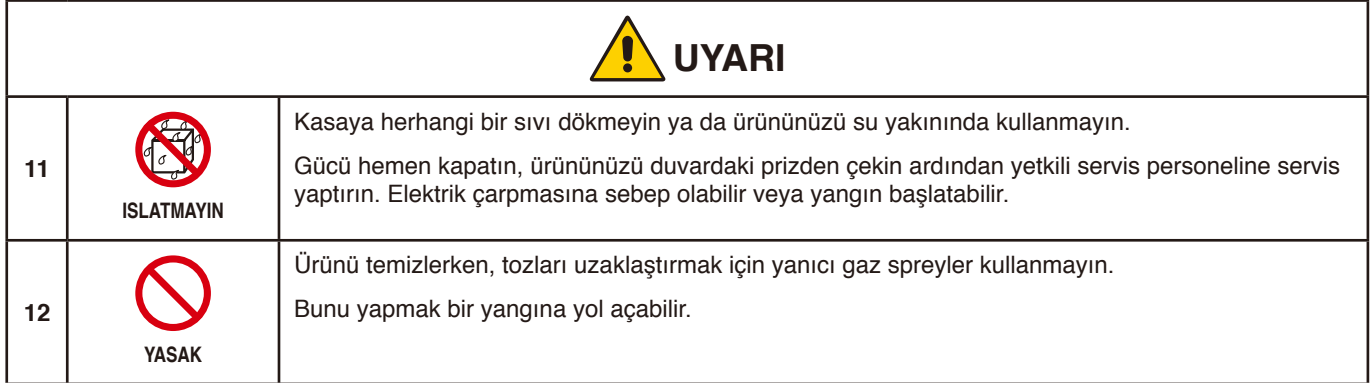

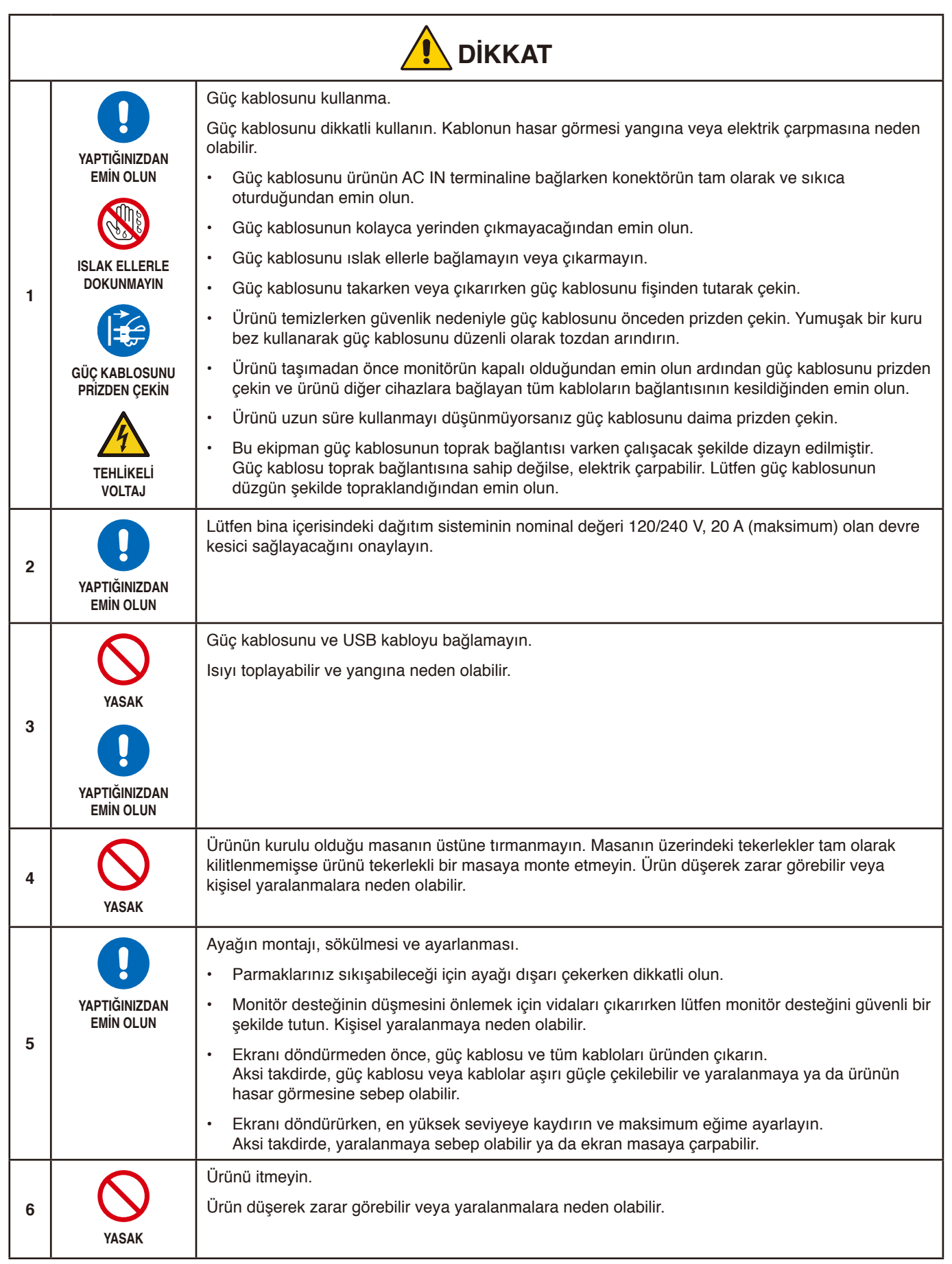

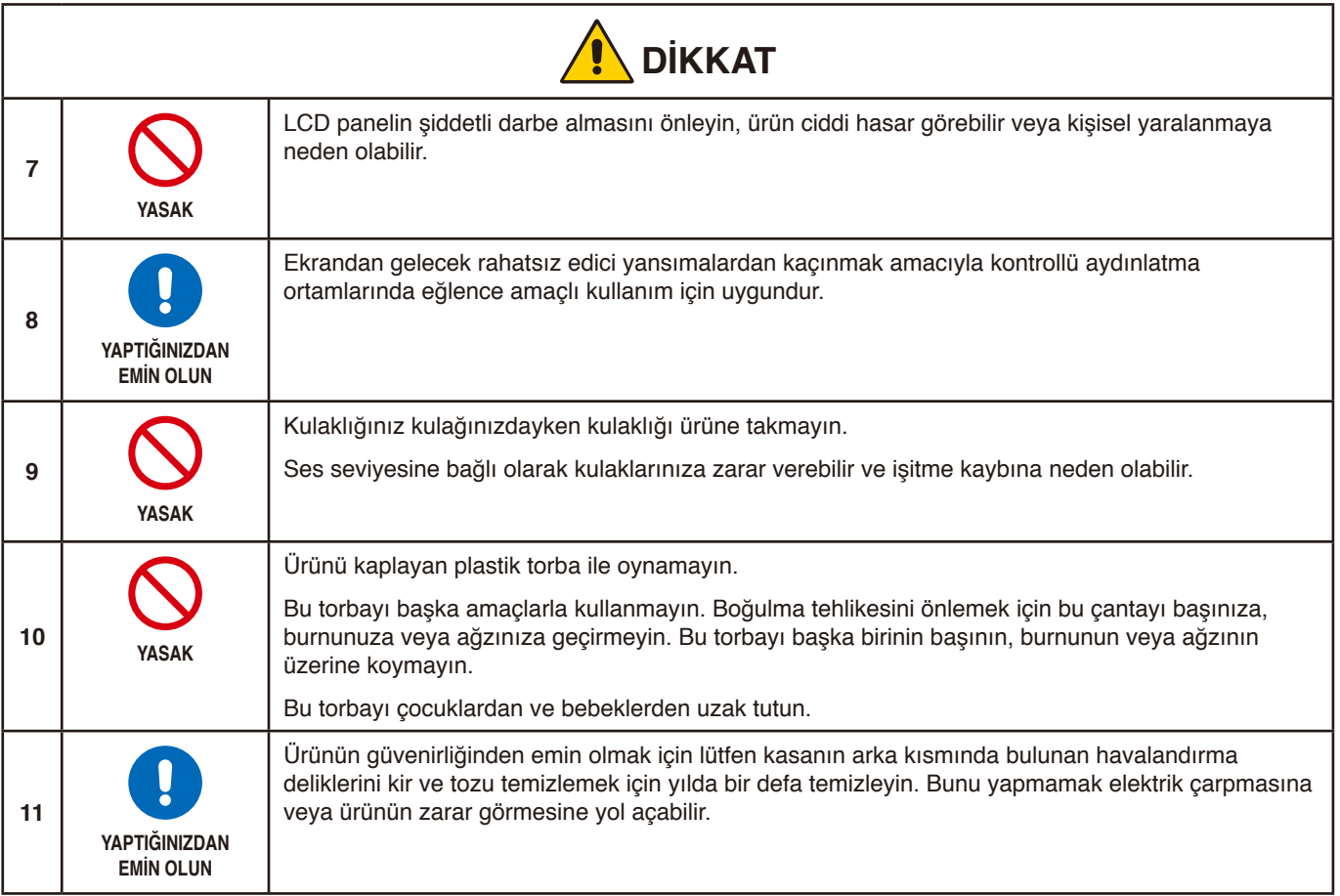

### <span id="page-10-0"></span>Güç Kablosu Tablosu

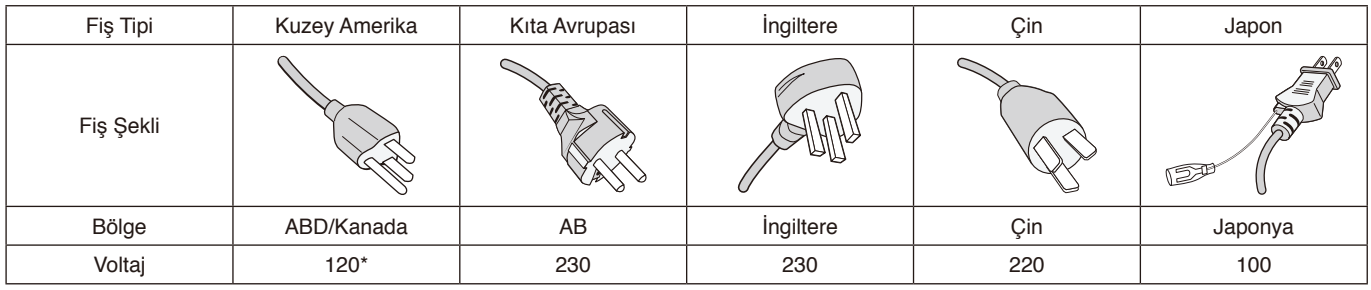

\* Lütfen 125 V altındaki güç kaynağında bu güç kablosunu kullanın.

 **NOT:** Bu ürüne sadece satın alındığı ülkede servis verilebilir.

### **Görüntü Sabitliği**

Görüntü Sabitliği, önceki görüntünün artık veya "hayalet" görüntüsünün ekranda görünür kalmasıdır. CRT monitörlerin aksine LCD monitörlerde görüntü sabitliği kalıcı değildir, ancak sabit görüntülerin uzun süre görüntülenmesinden kaçınılmalıdır.

Bunu düzeltmek için, monitörü önceki görüntünün kaldığı süre kadar kapalı tutun. Örneğin, eğer görüntü monitörde bir saat kaldıysa ve görüntünün artığı hala duruyorsa, monitör görüntünün silinmesi için bir saat kapalı kalmalıdır.

 **NOT:** Tüm kişisel görüntüleme aygıtlarında olduğu gibi, ekran boş kaldığında düzenli aralıklarla hareketli ekran koruyucuların kullanılmasını veya kullanılmadığında monitörün kapatılmasını tavsiye ederiz.

### Ergonomi

#### MONİTÖRÜN DOĞRU YERLEŞTİRİLMESİ VE AYARLANMASI GÖZ, OMUZ VE BOYUN AĞRILARINI AZALTABİLİR. MONİTÖRÜNÜZÜ YERLEŞTİRİRKEN AŞAĞIDAKİLERE DİKKAT EDİN:

Maksimum ergonomik fayda sağlamak için aşağıdakileri tavsiye ederiz:

- Monitörden optimum performans elde etmek istiyorsanız ısınması için 20 dakika bekleyin. Görüntü sabitlenmesini engellemek için (görüntü sonrası efektleri), monitördeki hareketsiz görüntülerin uzun süre ekranda kalmasından kaçının.
- Monitörün yüksekliğini ekran göz seviyesinde veya biraz altında olacak şekilde ayarlayın. Ekranın ortasına bakarken gözleriniz biraz aşağı bakmalıdır.
- Monitör gözlerinize 40 cm'den yakın ve 70 cm'den uzak olmamalıdır. En iyi mesafe 50 cm'dir.
- Gözlerinizi periyodik olarak dinlendirmek için, her 1 saatte bir, 5 10 dakika boyunca en az 20 feet uzaktaki bir nesneye odaklayın.
- Parlama ve yansımaları en aza indirmek için monitörü pencere ve diğer ışık kaynaklarına 90° açı ile yerleştirin. Monitörün eğimini ayarlayarak tavan ışıklarının ekranınıza yansımasını engelleyin.
- Eğer ışık yansımaları ekranınızı görmeyi zorlaştırıyorsa, parlama engelleyici filtre kullanın.
- Okunabilirliği arttırmak için monitörün parlaklık ve kontrast kontrollerini ayarlayın.
- Ekrana yakın bir doküman tutucu kullanın.
- Yazarken kafanızı döndürmeyi en aza indirmek için, daha fazla baktığınız neyse (ekran veya referans materyal) tam önünüzde bulundurun.
- Sık sık göz kırpın. Göz egzersizi göz yorgunluğu azaltmaya yardımcı olur. Lütfen göz doktorunuzla görüşün. Düzenli göz kontrolü yaptırın.
- Göz yorgunluğunu önlemek için parlaklığı orta ayara ayarlayın. Aydınlık referansı olarak LCD ekran yanına bir sayfa beyaz kağıt yerleştirin.
- Kontrast kontrolünü maksimum ayarına getirmeyin.
- Standart sinyallerle belirlenmiş Boyut ve Konum kontrollerini kullanın.
- Önceden belirlenmiş Renk Ayarlarını kullanın.
- Titreşimsiz sinyaller kullanın.

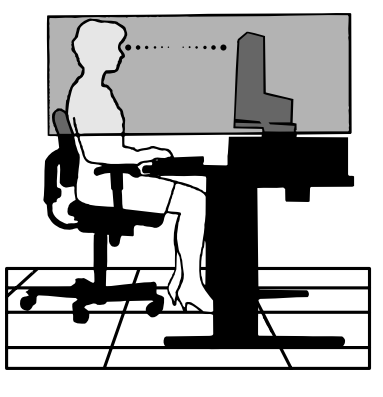

• Görülmesi zor olacağı ve yetersiz kontrast yüzünden göz yorgunluğuna sebep olabileceği için koyu arka fon üzerinde birincil renk maviyi kullanmayın.

Daha sağlıklı bir iş ortamı oluşturma konusunda daha fazla bilgi için, American National Standard for Human Factors Computer Workstations - ANSI/HFES 100-2007 - The Human Factors Society, Inc. P.O. Box 1369, Santa Monica, California 90406 adresine yazın.

### LCD Ekranı Temizleme

- LCD ekran tozlandığında yumuşak bir bezle temizleyin.
- LCD ekran yüzeyini tüy bırakmayan, aşındırıcı olmayan bir bez ile temizleyin. Temizleme solüsyonları veya cam temizleyici kullanmayın!
- Lütfen LCD Ekranı sert veya aşındırıcı malzeme ile ovmayın.
- Lütfen LCD Ekran yüzeyi üzerine baskı uygulamayın.
- Lütfen LCD Ekran yüzeyinde bozulma ve renk solmasına neden olabilecek OA temizleyici kullanmayın.

### Kabinin Temizlenmesi

- Güç kablosunu çekin.
- Kabini yumuşak bir bezle hafifçe silin.
- Kabini temizlemek için bezi nötr bir deterjan ve su ile ıslatın, kabini silin ve kurulayın.
- **NOT:** Benzen tineri, alkalin deterjan, alkollü deterjanlar, cam temizleyici, pasta, cila temizleyici, sabun tozu veya böcek ilacı ile TEMİZLEMEYİN. Kauçuk veya vinil uzun bir süre boyunca kabin ile temasta olmamalıdır. Bu tür sıvılar ve materyaller boyanın bozulmasına, çatlamasına veya soyulmasına sebep olabilir.

# <span id="page-12-0"></span>Ürün Özellikleri

### • **Güç Sağlayan USB Type-C**

Video ve ses girişini, USB hub fonksiyonunu destekler ve tek kablo ile bağlı olan cihazlara güç sağlar, bu sayede düzenli bir çalışma ortamında esnek bağlantı imkanları sağlanmış olur.

### • **USB Hub**

USB hub, SuperSpeed veri aktarımına kolay erişim sağlayarak ve USB üzerinden şarj ederek bilgileri işleminize esneklik katar. Daha fazla ayrıntı için lütfen bkz. [sayfa](#page-15-1) 14.

#### • **Azaltılmış Alan İhtiyacı**

Ekran boyutundan ve ekranın üstün görüntü kalitesinden ödün vermeden, yer sorunu olan ortamlar için iyi bir çözümdür.

#### • **Renk Kontrol Sistemleri**

Ekranınızdaki renkleri ayarlamanıza ve monitörünüzün renk hassasiyetini farklı standartlara göre düzenleyebilmenize olanak tanır.

### • **OSD (Ekran Üstü) Kontroller**

Ekrandaki menüler aracılığı ile ekranınızla ilgili tüm ayarları kolay ve hızlı bir şekilde yapmanızı sağlar.

#### • **Ergonomik Tasarım Özellikleri**

Çalışma ortamını geliştirmek, kullanıcının sağlığını korumak ve para tasarrufu için iyileştirilmiş ergonomi. Ergonomik özellikler arasında tamamen eklemli bir monitör ayağı, hızlı ve kolay görüntü ayarı için OSD kontrolleri ve daha düşük salınımlar bulunur.

#### • **Tak ve Çalıştır**

Windows® işletim sistemlerinde Microsoft® çözümü, kurma ve yapılandırmayı monitörünüzün özelliklerini (ekran boyutu ve desteklenen çözünürlükler gibi) doğrudan bilgisayarınıza göndererek kolaylaştırır ve görüntü performansını en iyi hale getirir.

#### • **Akıllı Güç Yönetim Sistemi**

Monitörün açık olduğu halde kullanılmadığı anlarda daha düşük güç sarfiyatına geçmesini sağlayan gelişmiş güç tasarruf metotları ile, monitörünüzün enerji masrafında üçte iki oranında tasarruf sağlar, emisyonları azaltır ve çalışma alanının havalandırma masrafını azaltır.

### • **Çoklu Frekans Teknolojisi**

Monitörü otomatik olarak ekran kartının tarama frekansına ayarlayarak gerekli çözünürlüğü gösterir.

### • **Tam Tarama Özelliği**

Bir çok çözünürlükte ekranın tamamını kullanmanıza izin verir, oldukça büyük görüntü boyutu.

### • **VESA Standard Montaj Arabirimi**

MultiSync monitörünüzü her hangi bir VESA standardı üçüncü parti kol veya brakete monte edebilmenizi sağlar.

### • **Low Blue Light (Düşük Mavi Işık)**

Düşük Mavi işlevi, mavi ışığı önemli ölçüde azaltır ve göz yorgunluğunu hafifletmeye yardımcı olur. (bkz. [sayfa](#page-32-1) 31).

### • **Titreşimsiz**

Özel arka aydınlatma sistemi titreşimi azaltarak göz yorgunluğunu azaltır.

### • **NaViSet Administrator 2 Yazılımı**

Genişletilmiş ve sezgisel grafik ara yüz sağlar, OSD ekran ayarlarını ağ üzerindeki PC'den daha kolay ayarlayabilirsiniz.

# <span id="page-13-0"></span>Bölüm 1 Kurulum

### Bu Bölümün İçerdikleri:

- > ["Parçaların İsmi ve Fonksiyonları" sayfa](#page-14-1) 13
- > ["Bağlantılar" sayfa](#page-16-1) 15
- > ["Kurulum" sayfa](#page-18-1) 17
- > ["Esnek Kol Montajı" sayfa](#page-21-1) 20

## <span id="page-14-1"></span><span id="page-14-0"></span>**Parçaların İsmi ve Fonksiyonları**

### Kontrol Paneli

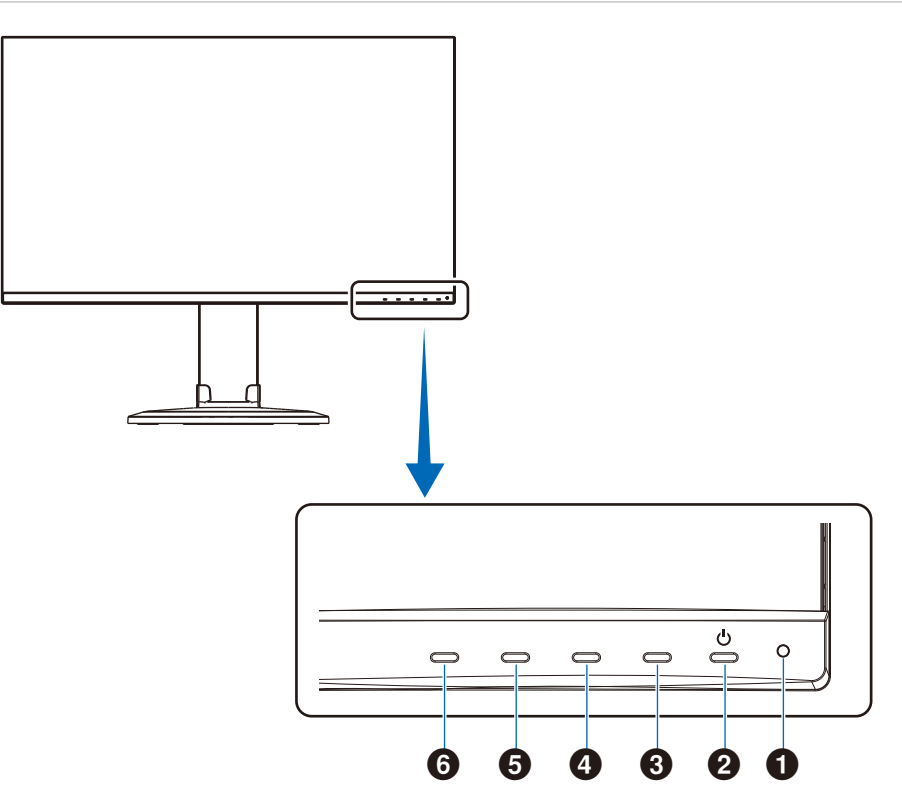

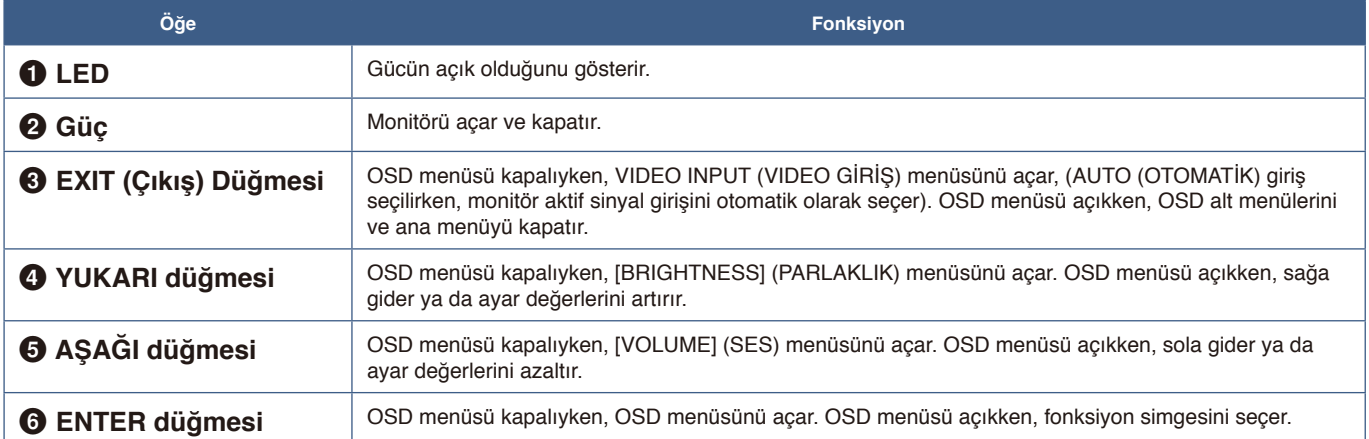

### <span id="page-15-1"></span><span id="page-15-0"></span>Terminal Paneli

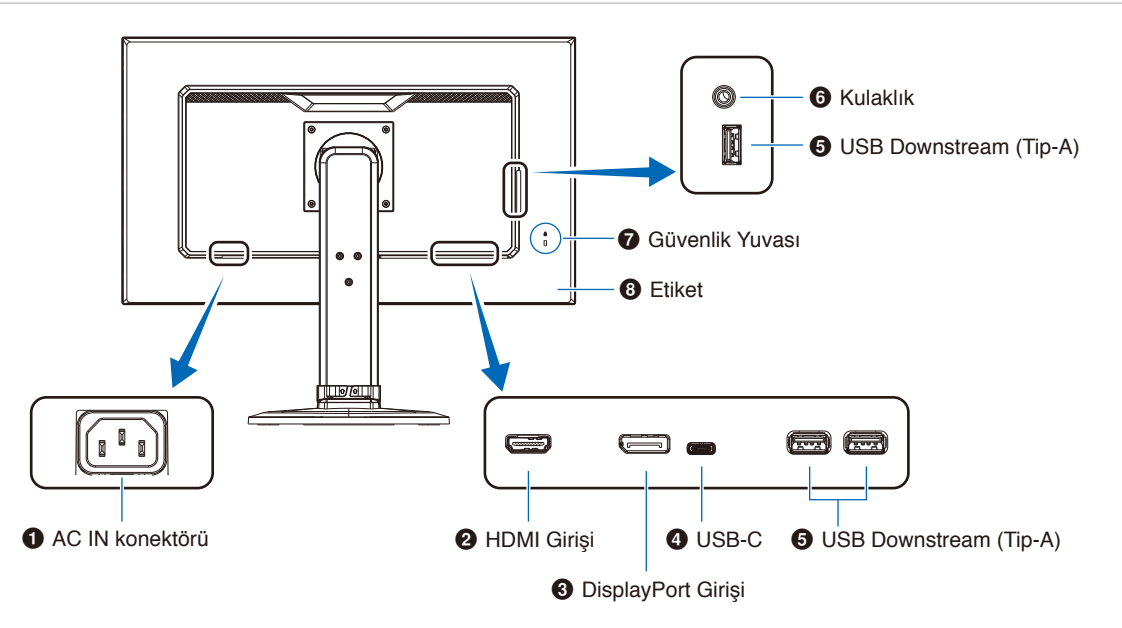

### 1 **AC Girişi Konektörü**

Sağlanan güç kablosu ile bağlar.

### 2 **HDMI Girişi**

Dijital HDMI sinyal girişi.

### 3 **DisplayPort Girişi**

Dijital DisplayPort sinyal girişi.

### 4 **USB-C Bağlantı Noktası**

Bilgisayar gibi USB Type-C® uyumlu harici ekipmana bağlanır. Bağlı olan USB cihazı şarj eder (USB Güç Sağlama). Bkz. ["Özellikler"](#page-30-1) sayfa.

- **NOT: •** Bağlı olan USB Type-C cihaz USB Güç Sağlama uyumluysa, DisplayPort sinyal girişini destekler.
	- **•** USB hub işlevine sahiptir.
	- **•** Bağlı olan cihaza güç sağlar.

### 5 **USB Downstream Bağlantı Noktası (Tip A)**

USB cihazlarına bağlanır.

USB ile uyumlu bir bilgisayar gibi harici bir donanıma bağlanır.

### 6 **Kulaklık Girişi**

Kulaklıklara bağlanır.

### 7 **Güvenlik Yuvası**

Kensington güvenlik kabloları/donanımı ile uyumlu güvenlik ve hırsızlık önleme kilidi yuvası.

Ürünler için Kensington web sitesini ziyaret edin.

### 8 **Etiket**

## <span id="page-16-1"></span><span id="page-16-0"></span>**Bağlantılar**

### Video Giriş Bağlantıları

- HDMI Bir bilgisayara yüksek çözünürlüklü dijital video ve ses sinyali bağlantısı, medya oynatıcı akışı, Blu-ray oynatıcı, oyun konsolu, vb.
- DisplayPort Bir bilgisayara yüksek çözünürlüklü dijital video ve ses sinyali bağlantısı.
- USB-C Bir bilgisayara yüksek tanımlı dijital video ve ses sinyali (yalnızca USB Type-C'deki DisplayPort Alt Modu) bağlantısını DisplayPort girişinde destekler. Bu ekran MHL ve HDMI gibi diğer USB Type-C Alt Modları desteklemez. Bu bağlantı noktası fare,

klavye veya depolama ortamı gibi USB aygıtlarıyla kullanılamaz.

### Video Bağlama

Bir bilgisayara bağlanmak için kullanılabilecek video bağlantılarının türü, bilgisayarın ekran adaptörüne bağlıdır.

Aşağıdaki tablo, her bağlantı tipi için tipik fabrika ayarlı sinyal zamanlamasını göstermektedir. Bazı ekran kartları seçilen bağlantıyla uygun görüntü üretimi için gerekli çözünürlüğü destekleyemeyebilir. Monitör, fabrika ayarlı zamanlama sinyalini otomatik olarak ayarlayarak uygun görüntüyü gösterecektir.

<Desteklenen başlıca zamanlamalar>

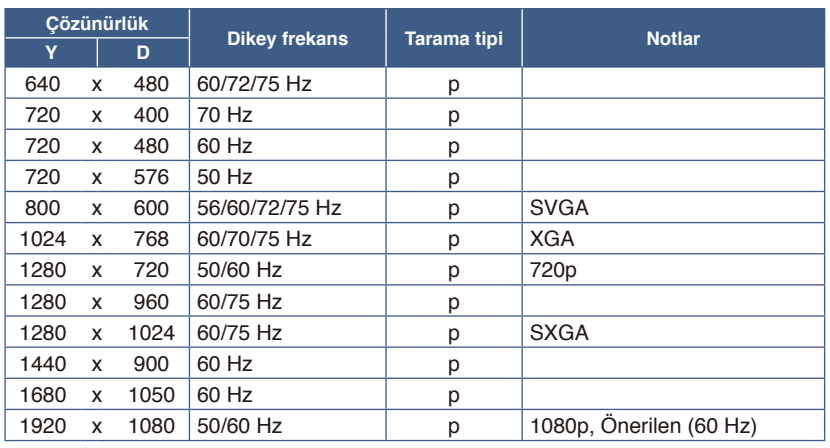

*p: Aşamalı.*

 **NOT:** Seçilen monitör çözünürlüğü yerel panel çözünürlüğü değilse, yerel olmayan çözünürlüğü tam ekran göstermek için monitör ekranındaki metin içeriği görünümü yatay veya dikey yönde genişletilir. Bu genişleme normal ve yaygın olarak düz panel cihazlarda kullanılan interpolasyonlu çözünürlük teknolojileri ile yapılır.

### HDMI ile bir Bilgisayara Bağlanma

- Lütfen HDMI logosu bulunan bir HDMI kablosu kullanın.
- Sinyali bilgisayarı açtıktan sonra görünmesi biraz zaman alabilir.
- Bazı ekran kartları veya sürücüler görüntüyü düzgün göstermeyebilirler.
- Bağlı olan bilgisayar açıldıktan sonra monitörün gücü açılırsa, bazen bir görüntü görüntülenmeyebilir. Bu durumda lütfen bilgisayarı kapatın ve sonra tekrar açın.

### DisplayPort ile bir bilgisayara bağlanmak

- Lütfen DisplayPort uyumluluk logolu bir DisplayPort kablosu kullanın.
- Sinyali bilgisayarı açtıktan sonra görünmesi biraz zaman alabilir.
- Bir DisplayPort kablosunu bir sinyal dönüştürme adaptörüne sahip bir bileşene bağlarken bir görüntü görünmeyebilir.
- Bazı DisplayPort kablolarında kilitleme işlevi bulunur. Bu kabloyu çıkartırken kilidi açmak için üst düğmeye basılı tutun.
- Bağlı olan bilgisayar açıldıktan sonra monitörün gücü açılırsa, bazen bir görüntü görüntülenmeyebilir. Bu durumda lütfen bilgisayarı kapatın ve sonra tekrar açın.

### USB Type-C ile bir Bilgisayara Bağlanma

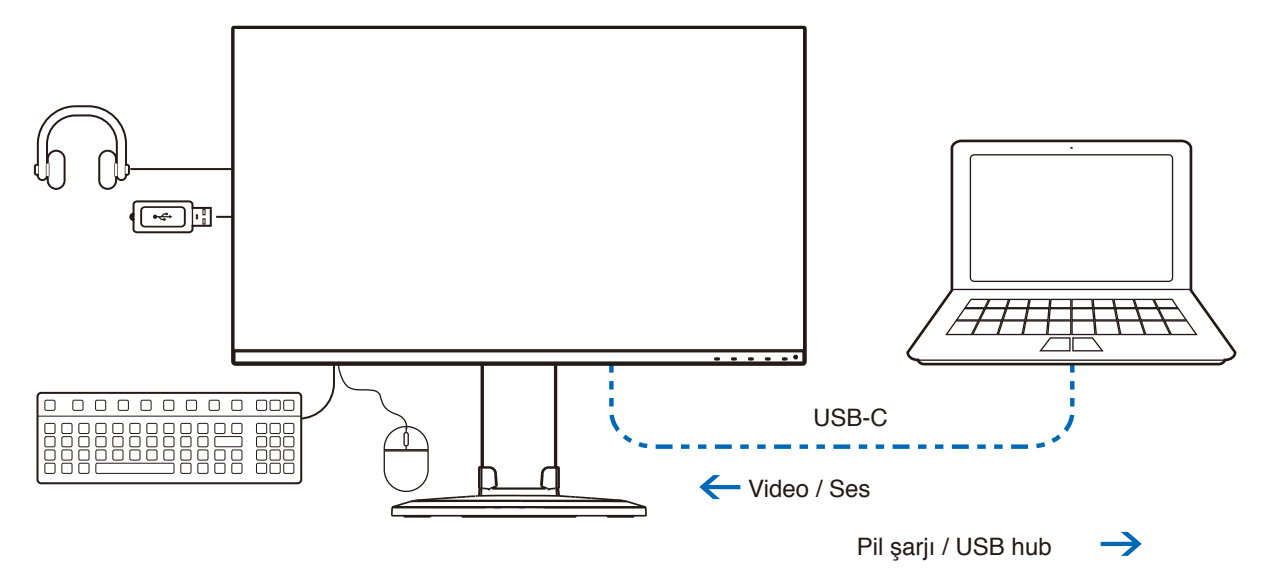

- Video / ses için USB-C portunu kullanırken, lütfen USB uyum logosu bulunan SuperSpeed USB kablo kullanın.
- Yüksek hızlı USB (USB2.0) kablo veya şarj kablosu video / ses aktarımını desteklemez.
- Video / ses için USB-C bağlantı noktasını kullanırken, lütfen DP Alt Mode uyum logosu bulunan bilgisayar bağlantı noktasını kullanın.
- HDMI Alt Mode veya MHL desteklenmez.
- Bilgisayar pil şarjını kullanırken (Güç sağlama) lütfen bilgisayar ve kabloda USB Power Delivery uyum logosu olmasına dikkat edin.
- Monitörün USB sinyalini algılaması bir kaç saniye sürebilir. Sinyal tanınırken USB kablosunu çıkarmayın veya yeniden takmayın.

### USB Cihazlarını Bağlama

- Monitörün USB girişini algılaması bir kaç saniye sürebilir. Monitörün girişi algılaması için USB kablosunu çıkarmayın veya USB kablosunu çıkartıp tekrar takın.
- Monitörün güç anahtarını kapatmadan veya Windows®'u kapatmadan önce lütfen USB işlevini kapatın ve USB cihazını monitörden çıkarın. USB cihazı düzgün şekilde ayrılmazsa veriler kaybolabilir veya bozulabilir.

## <span id="page-18-1"></span><span id="page-18-0"></span>**Kurulum**

Kutu içerikleri için lütfen kutu ile birlikte tedarik edilen basılı içerik sayfasına veya kurulum kılavuzuna bakın.

Birlikte verilen aksesuarlar monitörün bulunduğu yere göre değişir.

### **Taban desteğini monitör ayağına takmak için:**

- 1. Monitörün yüzeyi aşağı gelecek şekilde aşındırıcı olmayan bir yüzey üzerine koyun (**Şekil 1**).
- 2. Lütfen monitör ayağını **Şekil 1**'de gösterildiği gibi 90 derece döndürün.

**DIKKAT:** Lütfen bkz. "DIKKAT 5".

3. Taban desteğini monitör ayağına takın, ardından taban desteğinin altında bulunan vidayı sıkın (**Şekil 2**).

 **NOT:** Monitörü tekrar paketlemek için bu işlemi ters sıra ile uygulayın.

**UYARI:** Lütfen bkz. "UYARI 8".

#### **Monitörü sisteminize bağlamak için aşağıdaki talimatları izleyin:**

 **NOT:** Kurulumdan önce ["Önemli Bilgi" sayfa](#page-4-1) 3 sayfasını okuduğunuzdan emin olun.

- 1. Bilgisayarınızı kapatın.
- 2. Paneli maksimum eğim açısına yatırmak ve ellerinizi en yüksek konuma kaldırmak için monitörün her iki tarafına ellerinizi yerleştirin (**Şekil 3**).

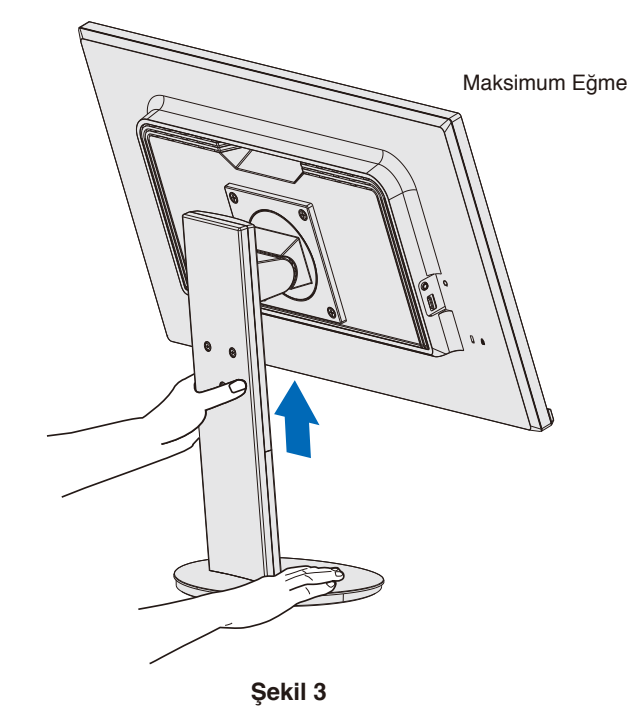

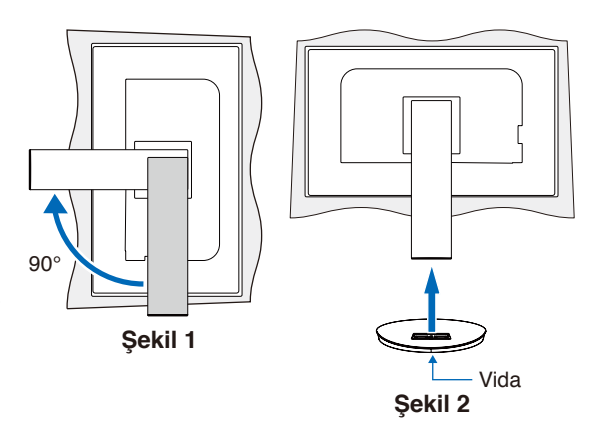

### 3. Cihazları monitöre bağlayın.

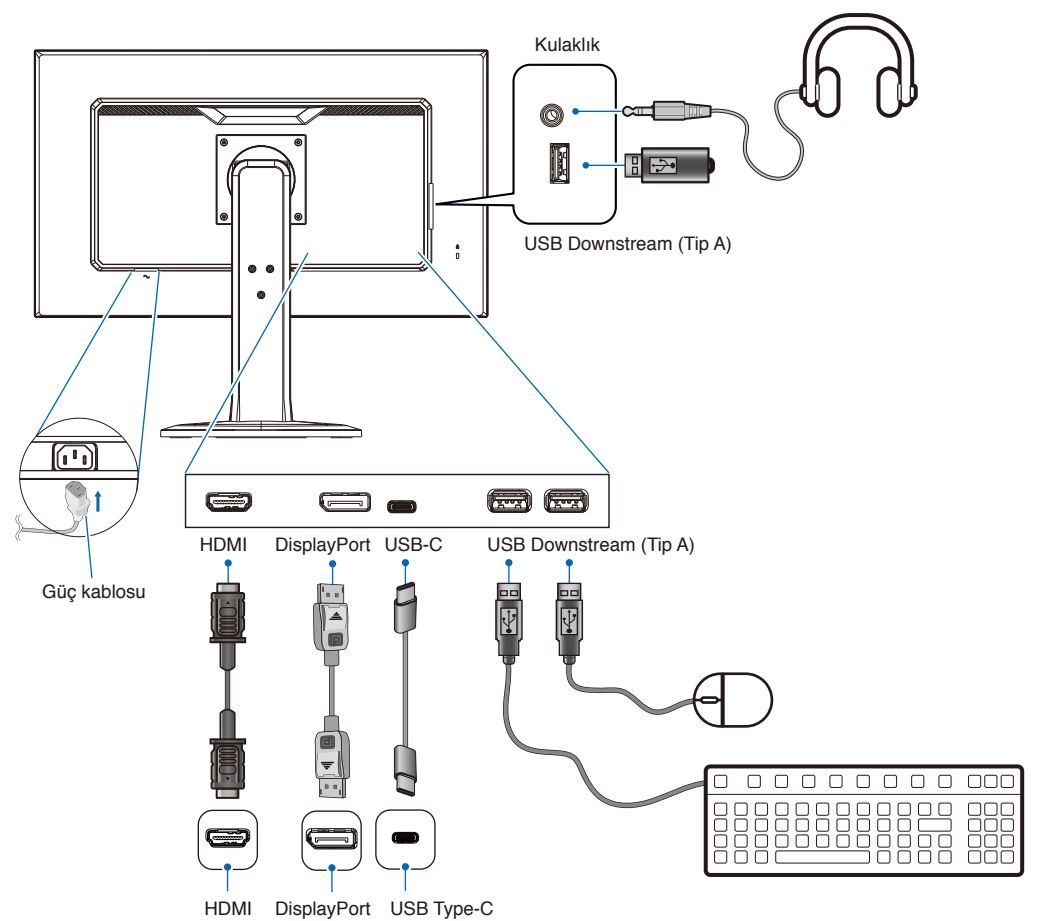

 **DİKKAT: •** Radyo ve televizyon alımı ile karışmaması için ürünle birlikte verilen teknik özellikleri belirlenmiş kabloları kullanın.

HDMI, DisplayPort, USB ve USB-C için lütfen korumalı bir sinyal kablosu kullanın.

Diğer kabloların ve adaptörlerin kullanımı radyo ve televizyon alımı ile interferans yaratabilir.

- **•** Lütfen bkz. "DİKKAT 3" ve "DİKKAT 9".
- **NOT: •** Ses kontrolünün ayarlanmasının yanı sıra ekolayzırın merkez pozisyon dışında bir ayara ayarlanması kulak/kulaklık çıkış voltajını artırarak ses basınç seviyesinin yükselmesine sebep olabilir.
	- **•** Yanlış kablo bağlantıları düzensiz çalışmaya sebep olabilir, ekran kalitesine/LCD modül bileşenlerine zarar verebilir ve/veya modülün ömrünü kısaltabilir.
- 4. Kablo kapağını ayağa geri takın (**Şekil 4**).

Kabloları kablo tutucuya sıkı ve eşit şekilde yerleştirin.

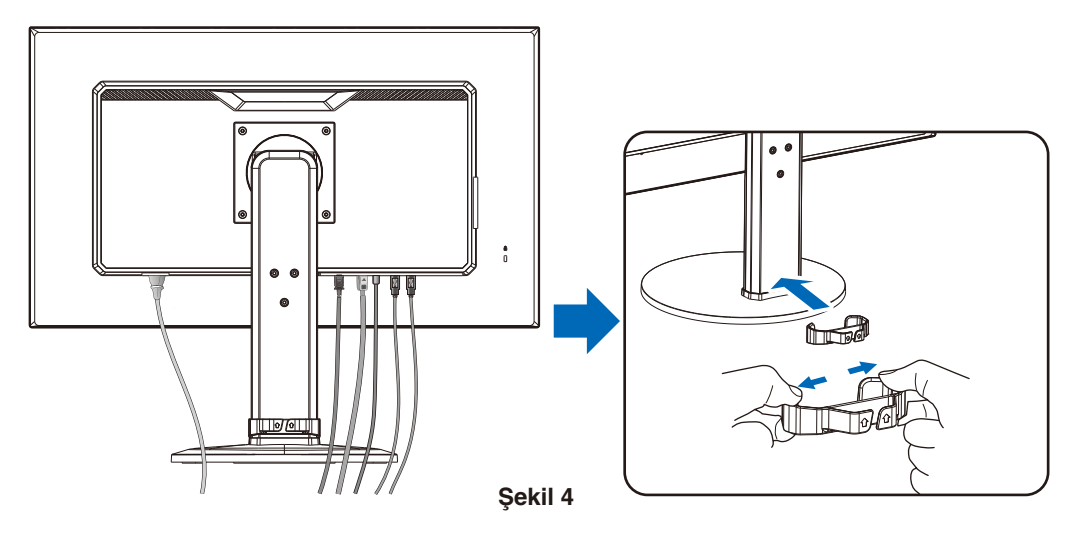

<span id="page-20-0"></span>5. Lütfen kabloları taktıktan sonra monitör ekranını hala yükseltip indirebildiğinizi kontrol edin (**Şekil 5** ve **Şekil 6**).

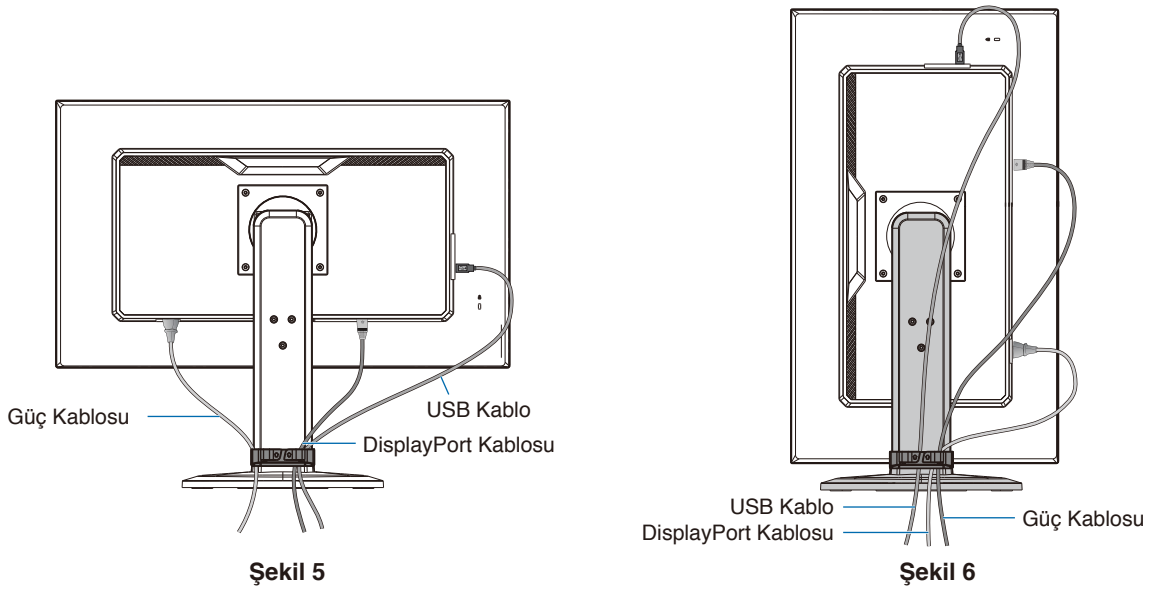

- 6. Güç kablosunu güç çıkışına bağlayın.
	- **NOT: •** AC güç kablosunun doğru seçimi için lütfen bu kılavuzun Uyarılar bölümüne bakın. (bkz. [sayfa](#page-10-0) 9).
		- **•** Lütfen monitöre yeterli güç geldiğinden emin olun. Lütfen ["Bölüm 4 Özellikler" sayfa](#page-30-1) 29 sayfasında bulunan ["Güç Kaynağı"](#page-30-2) bölümüne bakın.
- 7. Monitörü (J düğmesine basarak açın ve sonra bilgisayarı açın.

 **NOT:** Herhangi bir problemle karşılaştığınızda, bu Kullanıcı Kılavuzunun Sorun Giderme bölümüne bakın (bkz. [sayfa](#page-26-1) 25).

### Dönme özelliğine sahip ayarlanabilir ayak

Monitörü her iki yanından tutun ve yüksekliğini ayarlayın, eğin ve istediğiniz şekilde çevirin.

Ekranı döndürmek için (pivot), monitörü her iki kenarından tutun, maksimum yüksekliğine yükseltin ve yatay durumdan dikey konuma çevirin.

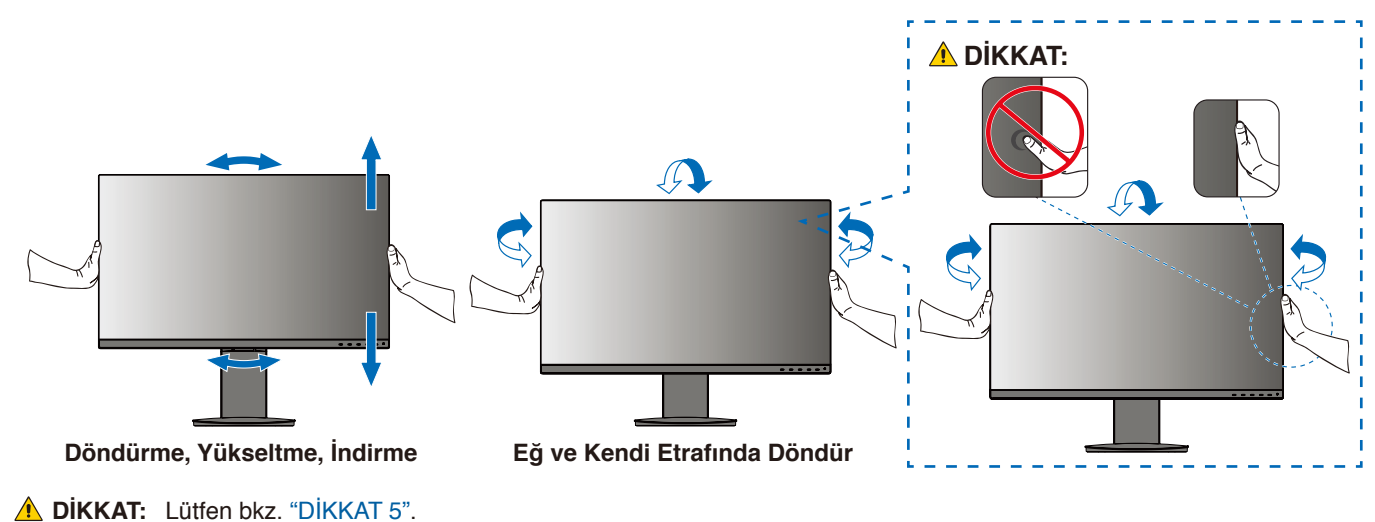

## <span id="page-21-1"></span><span id="page-21-0"></span>**Esnek Kol Montajı**

Bu monitör esnek bir kol ile kullanılmak üzere tasarlanmıştır. Daha fazla bilgi için bizimle irtibata geçin.

Ekran montaj sistemi üreticisinin talimatlarına uyun. Montaj öncesinde monitör ayağını çıkartın.

**UYARI:** Lütfen bkz. "UYARI 8". Ayrıntılar için Özellikler [sayfa](#page-30-1) 29 bölümüne bakın.

### Montaj için Monitör Ayağını Çıkartın

 **NOT: •** Monitör ayağını çıkartırken dikkatli olun.

- **•** Monitör ayağının düşmesini önlemek için vidaları çıkarırken lütfen monitör ayağını güvenli bir şekilde tutun.
- **•** Sadece VESA uyumlu alternatif montaj metodu kullanın.

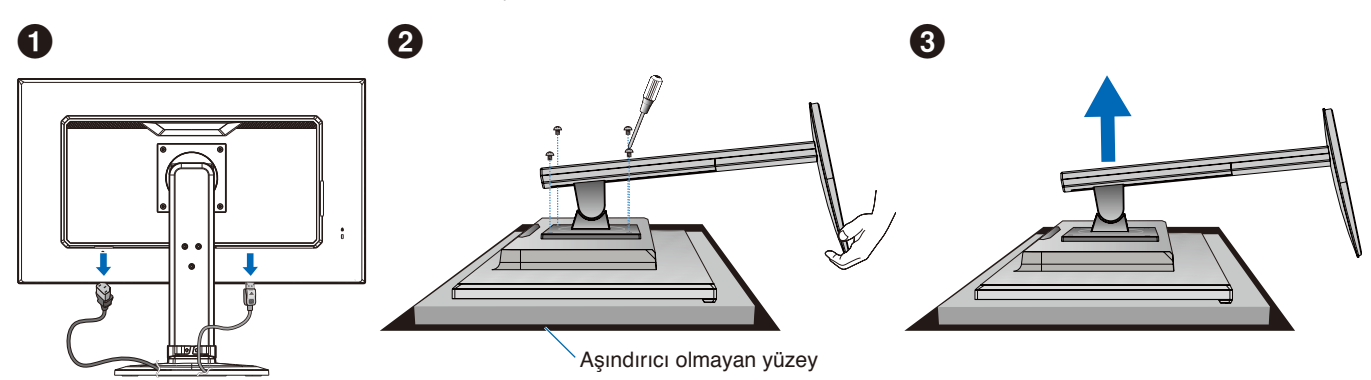

### Esnek Kolu Takın

Aşağıda belirtilen teknik özelliklere uygun dört vida ile kolu monitöre monte edin.

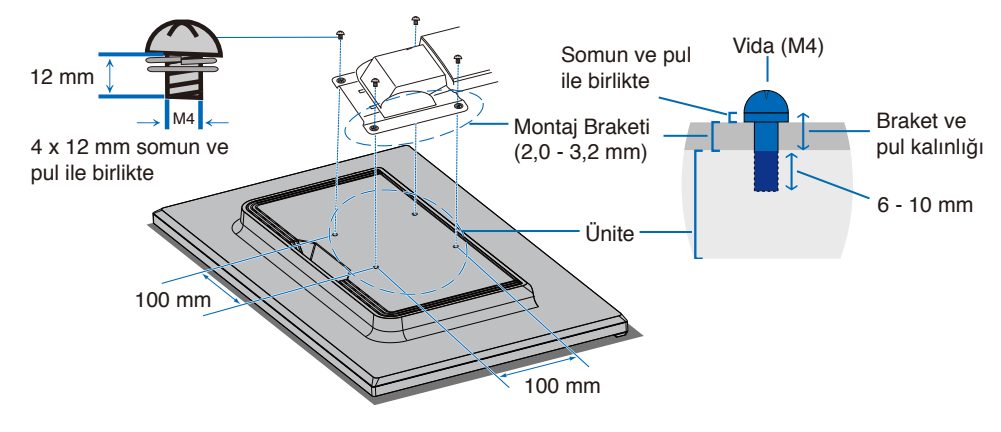

**UYARI:** Lütfen bkz. "UYARI 8".

### <span id="page-22-0"></span>Orijinal Ayağı yeniden takma

Ayağı yeniden takmak için önceki bölümdeki işlemi tersine uygulayın.

 **NOT:** Ayağı geri takarken, destekteki "TOP SIDE" (ÜST KISIM) yazısını monitörün üst kısmına denk getirin.

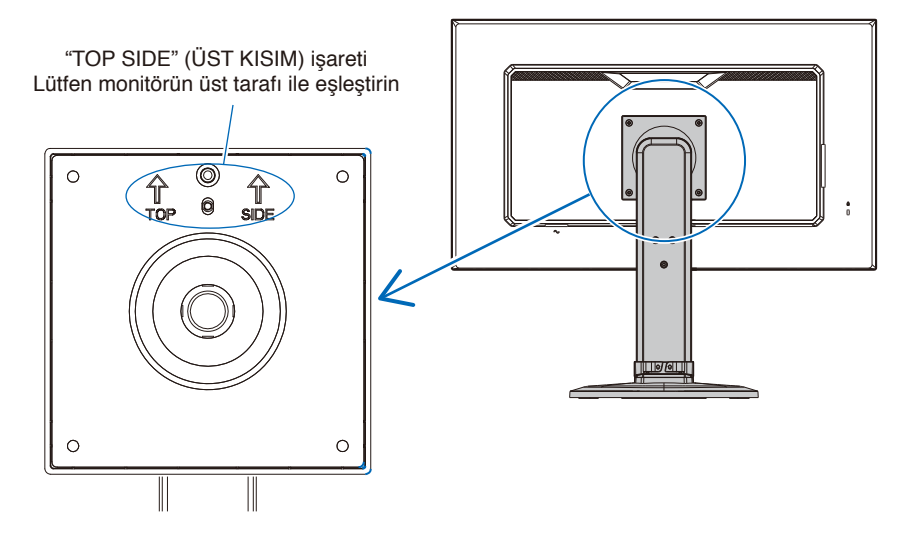

### <span id="page-23-0"></span>Bu Bölümün İçerdikleri:

- > ["OSD \(Ekran Üstü\) Kontrolleri Kullanma" sayfa](#page-24-1) 23
- > ["Girişi Değiştirme" sayfa](#page-25-1) 24
- > ["Güç yönetimi işlevi LED gösterge kalıpları" sayfa](#page-25-2) 24

## <span id="page-24-1"></span><span id="page-24-0"></span>**OSD (Ekran Üstü) Kontrolleri Kullanma**

### Monitörün ön kısmındaki OSD (Ekran Üstü) kontrol düğmeleri aşağıdaki gibi çalışır:

• OSD menüsünü açmak için, **ENTER** tuşuna basın.

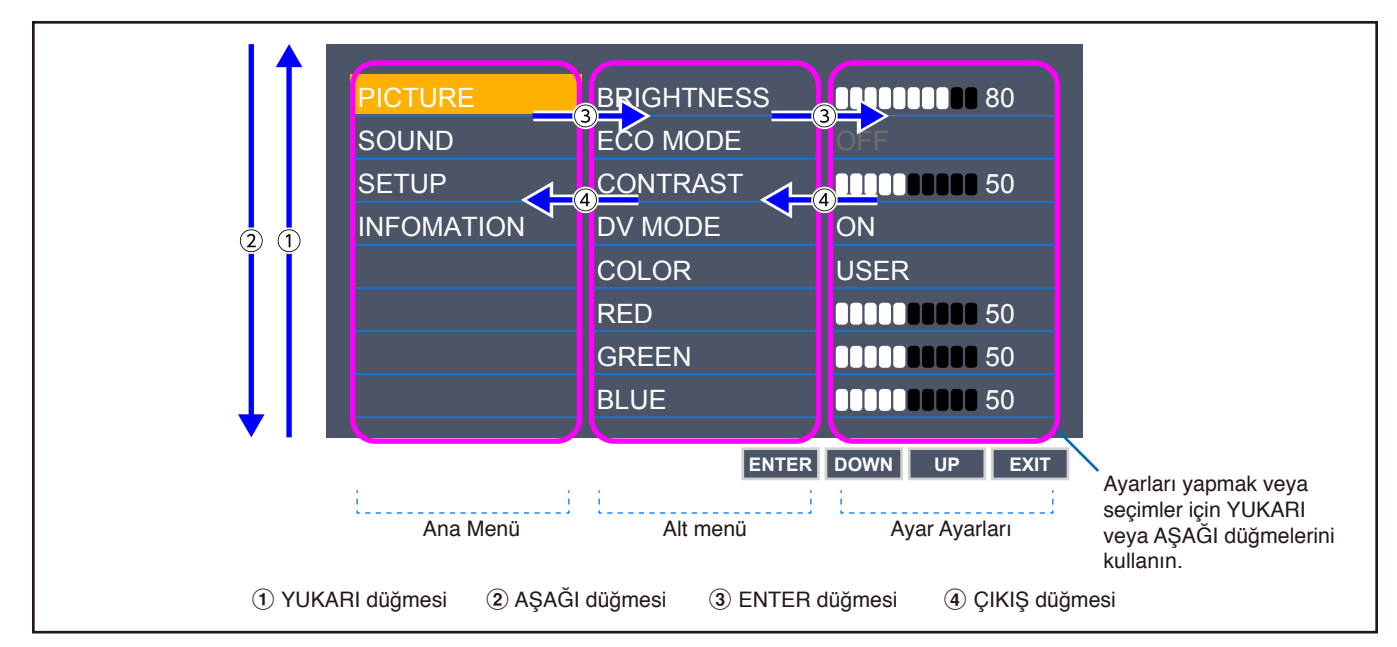

Aşağıda kontrollerin hangi menü ögelerinin altında nerede olduğunun kısa bir özeti verilmiştir. OSD menüsünde mevcut olan tüm seçenekleri listeleyen tablolar ["Ek A OSD Kontrolleri Listesi" sayfa](#page-31-1) 30 sayfalarındadır.

**PICTURE (RESİM):** Varsayılan resim modlarından birini seçin veya renk ayarlarını manuel şekilde ayarlayın.

**SOUND (SES):** Ses kaynağını seçin ve sesi ayarlayın.

**SETUP (KURULUM):** OSD dilini, saati, konumu ve yanıtı ayarlayın.

**INFORMATION (BİLGİ):** Monitör ve sistem bilgisini gösterir.

## <span id="page-25-1"></span><span id="page-25-0"></span>**Girişi Değiştirme**

### Girişi Değiştirme

Sinyal girişini değiştirmek için, **EXIT** (ÇIKIŞ) düğmesine basın.

 **NOT:** [AUTO] (OTOMATİK) giriş seçildiğinde, monitör aktif sinyal girişini otomatik olarak seçer.

### **HDCP İçeriği için**

HDCP dijital sinyal üzerinden gönderilen video verilerinin yasadışı olarak kopyalanmasını önleyen bir sistemdir. Eğer dijital giriş üzerinden izleme yapamıyorsanız bu her zaman ekranın düzgün şekilde çalışmadığı anlamına gelmez. HDCP uygulaması ile bazı durumlarda HDCP tarafından korunan belirli içeriklerin HDCP topluluğunun (Digital Content Protection, LLC) kararı/ uygulaması sebebiyle gösterilmemesi söz konusu olabilir. HDCP video içeriği genellikle ticari olarak üretilmiş Blu-ray ve DVD'ler, televizyon yayını ve akış medya hizmetlerini içerir.

## <span id="page-25-2"></span>**Güç yönetimi işlevi LED gösterge kalıpları**

Güç yönetimi işlevi, klavye veya fare sabit bir süre kullanılmadığında ekranın güç tüketimini otomatik olarak azaltan bir enerji tasarrufu özelliğidir.

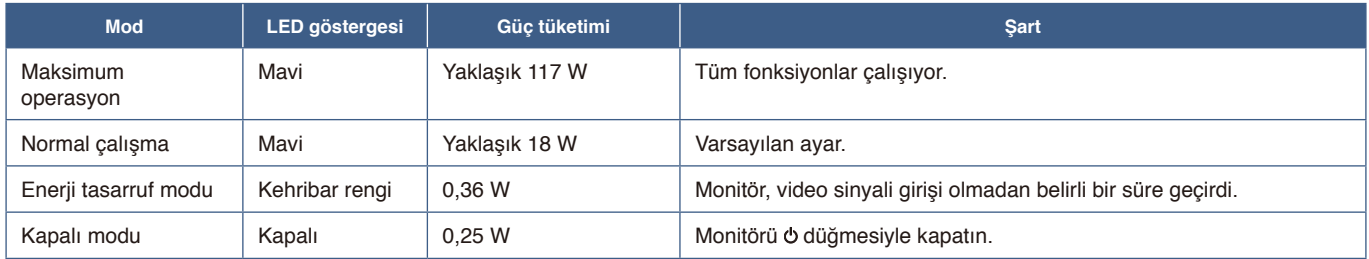

 **NOT: •** Güç tüketimi, OSD ayarına veya hangi cihazların monitöre bağlı olduğuna bağlıdır.

 **•** Bu işlev, VESA onaylı DPM'yi (Ekran Güç Yönetimi) destekleyen bilgisayarlarla çalışır.

### <span id="page-26-1"></span><span id="page-26-0"></span>Bu Bölümün İçerdikleri:

- > ["Ekran Görüntüsü ve Video Sinyali Sorunları" sayfa](#page-27-1) 26
- > ["Donanım Sorunları" sayfa](#page-28-1) 27
- > ["Görüntü Sabitliği" sayfa](#page-29-1) 28

## <span id="page-27-1"></span><span id="page-27-0"></span>**Ekran Görüntüsü ve Video Sinyali Sorunları**

### **Görüntü Yok**

- Sinyal kablosunun monitöre ve bilgisayara tam olarak takılı olduğundan emin olun.
- DisplayPort dönüştürücü adaptörünün takılı olmadığından emin olun. Monitör DisplayPort konvertör adaptörünü desteklemez.
- Bilgisayarın ekran kartının yuvasına tam olarak oturduğundan emin olun.
- Bilgisayarın ve monitörün açık olduğundan emin olun.
- Ekran kartında veya kullanılan sistemde desteklenen bir çözünürlüğün seçildiğinden emin olun. Şüpheye düşerseniz çözünürlüğü değiştirmek için lütfen ekran denetleyici veya sisteminin kullanıcı kılavuzuna bakın.
- Monitörünüzü ve ekran kartını uyumlulukları ve tavsiye edilen sinyal zamanlamaları için kontrol edin.
- Sinyal kablosu bağlayıcısında eğilmiş ya da içeri kaçmış olabilecek pinleri kontrol edin.
- Monitör güç tasarrufu modunda olabilir. Ekran, video sinyali kaybolduğunda önceden ayarlanan zaman aralığında otomatik olarak bekleme moduna geçer.
- Bağlı olan cihazın monitöre çıkış sinyali gönderdiğinden emin olun.
- Bir bilgisayarı monitöre bağlamak için USB-C kablo kullanırken, lütfen bağlı bilgisayarın bağlantı noktasının DisplayPort Alt Modu ile uyumlu olduğunu kontrol edin.
- Bir bilgisayarı monitöre bağlamak için bir USB-C kablosu kullanırken, USB-C kablosunun SuperSpeed USB ile uyumlu olduğunu kontrol edin.

### **Görüntü dengesiz, odaklanmamış ya da akış belirgin değil**

- Sinyal kablosunun monitöre ve bilgisayara tam olarak takılı olduğundan emin olun.
- Monitörünüzü ve ekran kartını uyumlulukları ve tavsiye edilen sinyal zamanlamaları için kontrol edin.

### **Resim parlak değil**

- [ECO MODE]'un (EKONOMİ MODU) [OFF] (KAPALI) olduğundan emin olun.
- Sinyal kablosunun monitöre ve bilgisayara tam olarak takılı olduğundan emin olun.
- LCD parlaklık bozulması uzun süreli kullanım veya aşırı soğuk şartlardan oluşabilir.
- Parlaklık dalgalanma yapıyorsa DV MODE (DV MODU)'un [OFF] (KAPALI) olarak ayarlandığından emin olun.

### **Seçili çözünürlük doğru gösterilmiyor**

• Ayarladığınız çözünürlük bir aralığın üzerinde veya altındaysa, "OUT OF RANGE" (ARALIK DIŞI) penceresi belirir ve sizi uyarır. Lütfen bağlı bilgisayardaki desteklenen çözünürlüğü ayarlayın.

### **Zaman içinde parlaklık sapmaları**

• DV MODE ayarını [OFF] (KAPALI) olarak değiştirin ve parlaklığı ayarlayın.

 **NOT:** [DV MODE] [ON] (AÇIK) olarak ayarlandığında monitör parlaklığı video sinyaline göre otomatik olarak ayarlar.

### **Video Yok**

- Ekranda video yok ise  $\Phi$  düğmesini kapatın ve tekrar açın.
- Bağlı klavyeye veya bağlı fareye dokunarak bilgisayarın güç tasarrufu modunda olmadığından emin olun.

## <span id="page-28-1"></span><span id="page-28-0"></span>**Donanım Sorunları**

### **düğme yanıt vermiyor**

• Kapatmak için monitörün güç kablosunu AC prizinden çekin ve monitörü sıfırlayın.

### **"OUT OF RANGE" (ARALIK DIŞI) mesajı görülür, (ekran ya boştur ya da kaba görüntüler vardır)**

- Görüntü kabaca görüntülenir (pikseller eksik) ve "OUT OF RANGE" (ARALIK DIŞI) OSD uyarısı görüntülenir: Ya sinyal gücü ya da çözünürlük çok yüksektir. Desteklenen modlardan birini seçin.
- "OUT OF RANGE" (ARALIK DIŞI) OSD uyarısı ekranda görüntülenir: Sinyal frekansı aralık dışındadır. Desteklenen modlardan birini seçin.

### **Monitördeki LED yanmıyor**

- Güç kablosunun monitöre ve duvara doğru şekilde bağlandığından emin olun ve monitörün güç anahtarının açık olduğundan emin olun.
- [POWER INDICATOR] (GÜÇ GÖSTERGESİ) [ON] (AÇIK) olarak ayarlayın.

### **Ses Yok**

- [MUTE]'un (Sessiz) etkin olup olmadığını kontrol edin.
- [VOLUME] (Ses) ögesinin en düşük değere ayarlanmış olup olmadığını kontrol edin.
- Bilgisayarın DisplayPort, HDMI veya USB-C üzerinden bir ses sinyalini destekleyip desteklemediğini kontrol edin.
- DisplayPort, HDMI veya USB-C kullanımdayken, seçilmiş [SOUND INPUT] (SES GİRİŞİ) ayarını kontrol edin.
- Kulaklık kablosunun düzgün takılıp takılmadığını kontrol edin.

### **USB hub çalışmıyor**

- USB kablosunun düzgün olarak takıldığından emin olun. USB aygıt kullanıcı kılavuzunuza bakın.
- USB-C kablonun bilgisayar düzgün şekilde takıldığından emin olun.
- USB aygıt kullanıcı kılavuzunuza bakın.
- [USB POWER] (USB GÜCÜ) ayarını kontrol edin. Ayarı değiştirdiyseniz lütfen güç düğmesini kapatıp açın.
- Güç düğmesini kapatıp tekrar açın.

### **USB Type-C cihaz çalışmıyor**

### **"Warning: Remove USB-C cable" (Uyarı: USB-C kablosunu çıkart) OSD'si gösterildi.**

• Monitör, USB-C bağlantı noktasında anormal voltaj veya akım tespit etti. Lütfen USB-C kablosunu hemen çıkarın.

### **Görüntü Yok**

- Bağlı olan USB Type-C cihazın USB Type-C üstünde DisplayPort Alt Mod uyumlu olup olmadığını kontrol edin.
- USB Type-C kablosunun SuperSpeed USB ile uyumlu olup olmadığını kontrol edin.

### **Şarj işlemi başlatılmadı veya dengesiz.**

- Bağlı USB Type-C cihazın USB Güç Sağlama ile uyumlu olup olmadığını kontrol edin.
- USB-C kablosunun USB Güç Sağlama ile uyumlu olup olmadığını kontrol edin.
- Monitör, USB-C bağlantı noktasında aşırı gerilime veya aşırı akıma sahip olabilir. Lütfen USB-C kablosunu hemen çıkartın.
- Hala sorun yaşıyorsanız, monitörün fişini AC prizden çekin ve sonra USB-C kabloyu çıkartın. Güç kablosunu tekrar takın sonra da USB-C kabloyu takın.

## <span id="page-29-1"></span><span id="page-29-0"></span>**Görüntü Sabitliği**

Lütfen LCD Teknolojisinin Görüntü Sabitliği denen bir fenomen ile karşılaşabileceğini unutmayın. Görüntü Sabitliği, önceki görüntünün artık veya "hayalet" görüntüsünün ekranda görünür kalmasıdır. CRT monitörlerden farklı olarak, LCD monitörlerde görüntü sabitliği kalıcı değildir, ancak tek bir sabit görüntünün uzun süre görüntülenmesinden kaçınılmalıdır.

Bunu düzeltmek için, monitörü önceki görüntünün kaldığı süre kadar kapalı tutun. Örneğin, eğer görüntü monitörde bir saat kaldıysa ve görüntünün artığı hala duruyorsa, monitör görüntünün silinmesi için bir saat kapalı kalmalıdır.

 **NOT:** Tüm kişisel görüntüleme aygıtlarında olduğu gibi, ekran boş kaldığında düzenli aralıklarla hareketli ekran koruyucuların kullanılmasını veya kullanılmadığında monitörün kapatılmasını tavsiye ederiz.

### <span id="page-30-1"></span><span id="page-30-0"></span>**E273F**

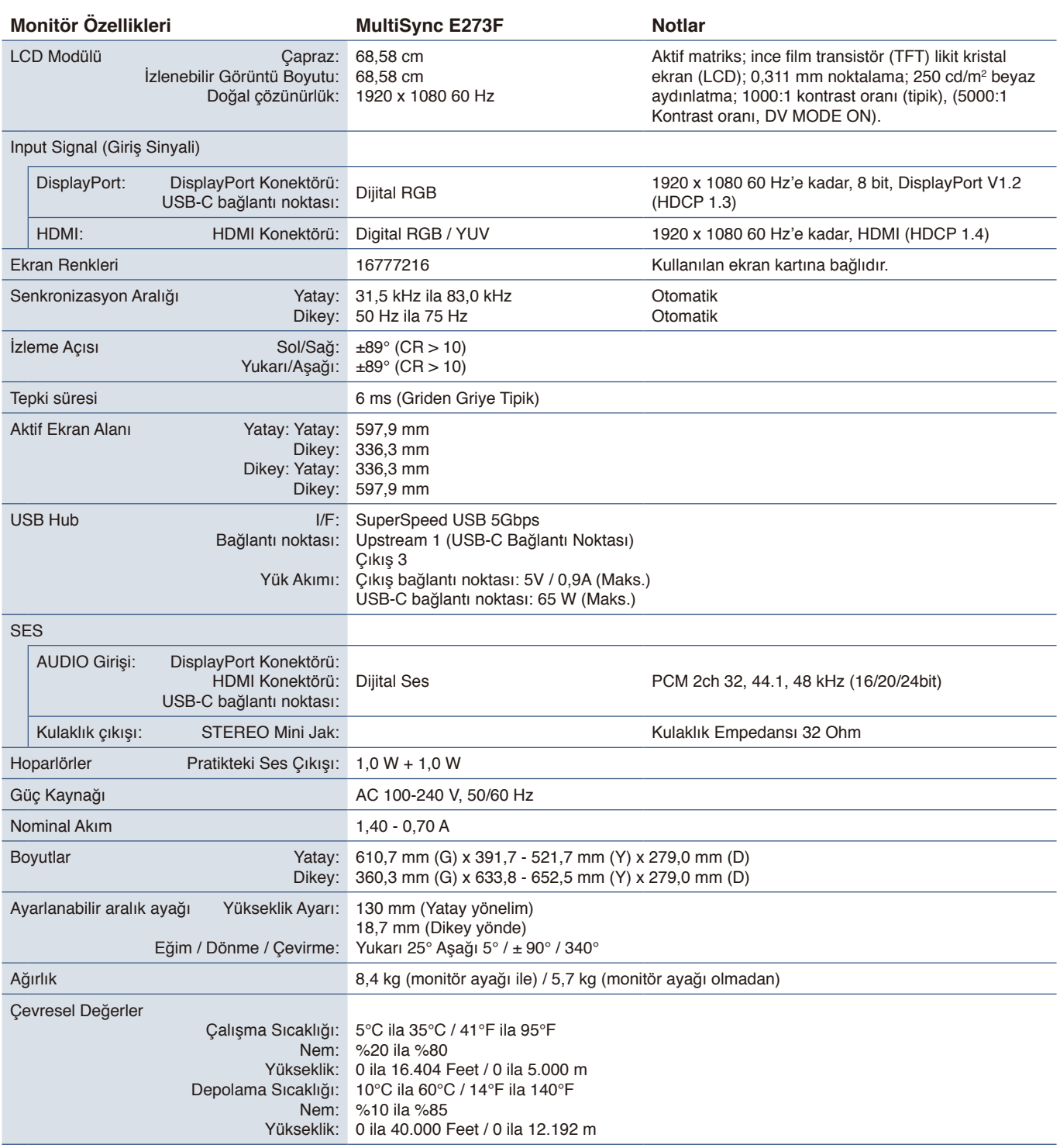

<span id="page-30-2"></span> **NOT:** Teknik özellikler haber verilmeksizin değiştirilebilir.

# <span id="page-31-1"></span><span id="page-31-0"></span>EkA **OSD Kontrolleri Listesi**

### Bu Bölümün İçerdikleri

- > ["Picture \(Resim\)" sayfa](#page-32-2) 31
- > ["Sound \(Ses\)" sayfa](#page-32-3) 31
- > ["Setup \(Kurulum\)" sayfa](#page-33-1) 32
- > ["Information \(Bilgi\)" sayfa](#page-33-2) 32

Varsayılan değerler istek üzerine sağlanabilir.

## <span id="page-32-2"></span><span id="page-32-0"></span>**Picture (Resim)**

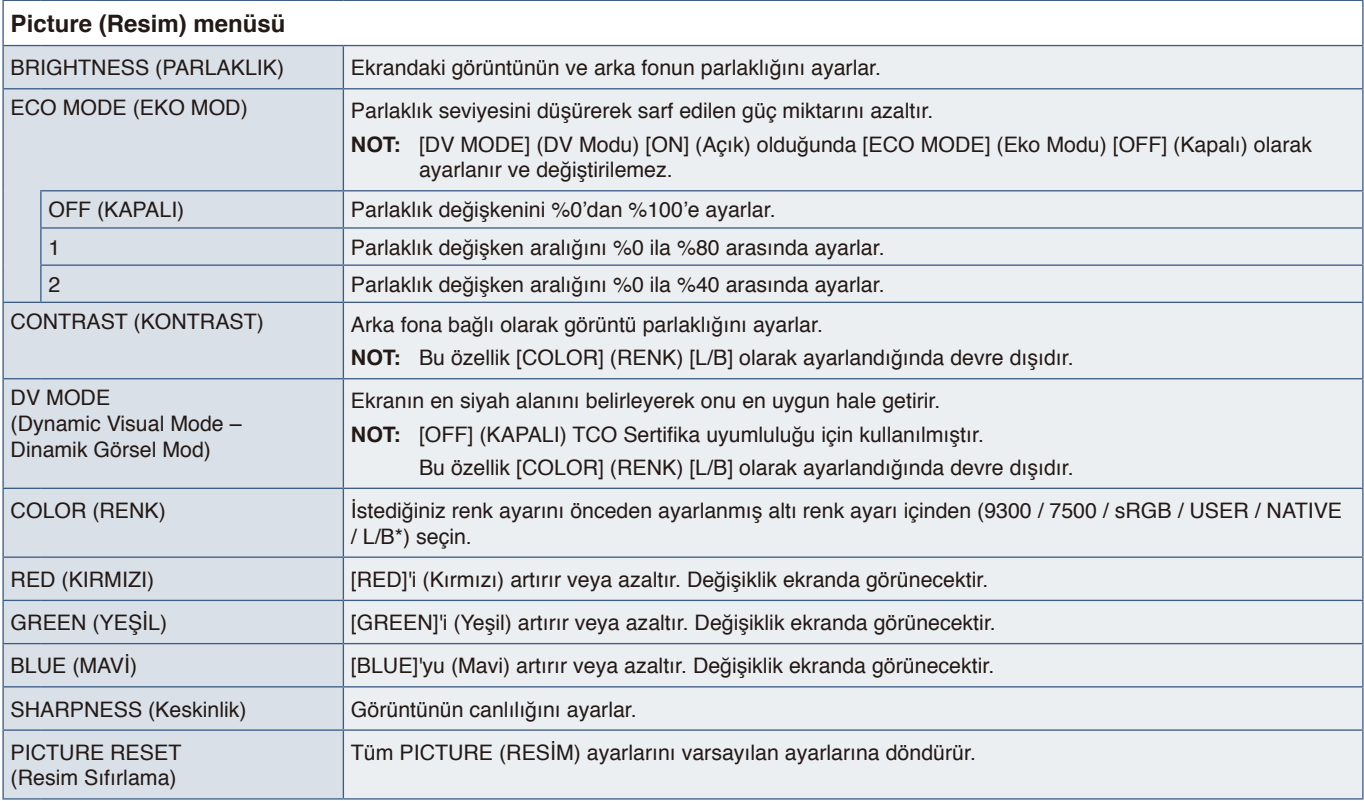

<span id="page-32-1"></span>\*: L/B Low Blue Light için kısaltmadır.

## <span id="page-32-3"></span>**Sound (Ses)**

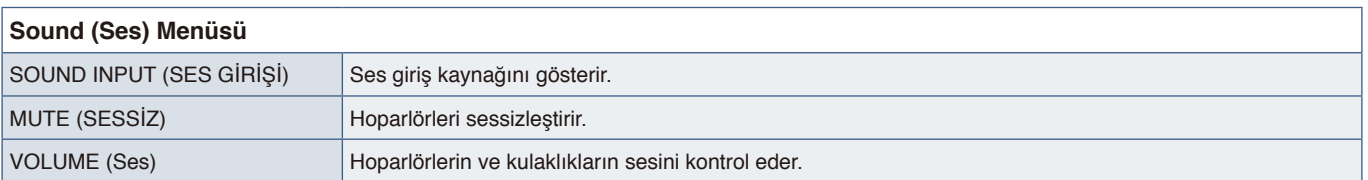

## <span id="page-33-1"></span><span id="page-33-0"></span>**Setup (Kurulum)**

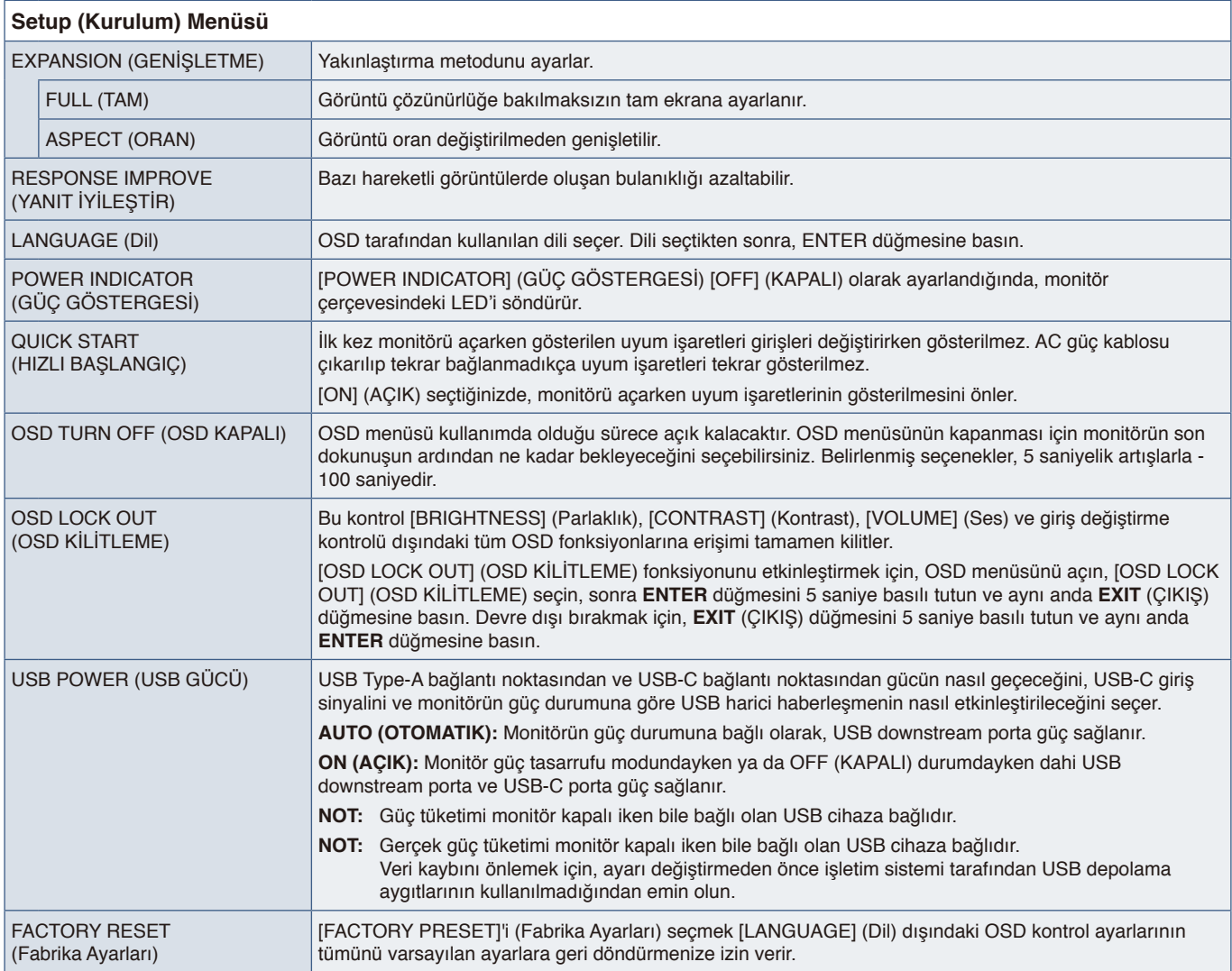

## <span id="page-33-2"></span>**Information (Bilgi)**

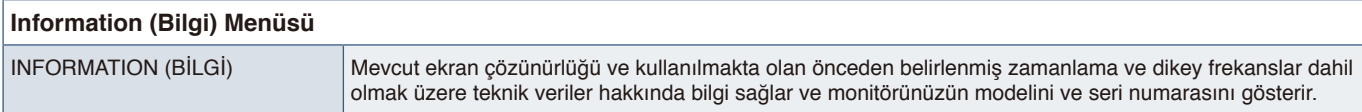

# <span id="page-34-0"></span>Ek B Üreticinin Geri Dönüşüm ve Enerji Bilgisi

### Bu Bölümün İçerdikleri:

- > ["Eski NEC ürünlerinizin atılması" sayfa](#page-35-1) 34
- > ["Enerji Tasarrufu" sayfa](#page-35-2) 34
- > ["WEEE İşareti \(Avrupa Yönetmeliği 2012/19/EU ve düzeltmeleri\)" sayfa](#page-35-3) 34

Çevrenin korunması konusunda son derece hassasız ve çevre üzerinde yaratılan yükün azaltılması için geri dönüşüm konusunu şirketin birincil önceliklerinden biri olarak görmekteyiz. Çevre ile dost ürünler geliştirme konusunda duyarlıyız ve her zaman ISO (Standardizasyon için Uluslararası Organizasyon) ve TCO (İsveç Ticaret Birliği) gibi bağımsız kuruluşların oluşturduğu en son standartlara uymaya kararlıyız.

## <span id="page-35-1"></span><span id="page-35-0"></span>**Eski NEC ürünlerinizin atılması**

Geri dönüşümün amacı, malzemenin tekrar kullanımı, yükseltilmesi, yeniden biçimlendirilmesi veya yeniden talep edilmesi yolu ile çevresel fayda sağlamaktır. Bu iş için hazırlanmış geri dönüşüm tesisleri çevreye zararlı olabilecek bileşenlerin uygun ve güvenli şekilde atılmasını sağlamaktadır. Ürünlerimizle ilgili en iyi geri dönüşüm uygulamasını sağlamak için, çeşitli geri dönüşüm prosedürleri sunmaktayız ve kullanım ömrünün sonuna gelen ürünlerin çevreye duyarlı bir şekilde atılması amacıyla tavsiyeler vermektedir.

Ürünlerin atılması ve ülkeye özgü geri dönüşüm bilgileri ile ilgili tüm bilgiler aşağıdaki web sitelerimizde bulunabilir:

https://www.sharpnecdisplays.eu/p/greenvision/en/greenvision.xhtml (Avrupa),

https://www.sharp-nec-displays.com (Japonya) veya

https://www.sharpnecdisplays.us (ABD).

## <span id="page-35-2"></span>**Enerji Tasarrufu**

Bu monitör gelişmiş enerji tasarruf özelliklerine sahiptir. Monitöre Ekran Güç Yönetim Sinyalleme Standardı sinyali gönderildiğinde, Enerji Tasarrufu modu aktifleşir. Monitör Enerji Tasarrufu moduna girer.

İlave bilgi için ziyaret edin:

https://www.sharpnecdisplays.us (ABD)

https://www.sharpnecdisplays.eu (Avrupa)

https://www.sharp-nec-displays.com/global/index.html (Global)

## <span id="page-35-3"></span>**WEEE İşareti (Avrupa Yönetmeliği 2012/19/EU ve düzeltmeleri)**

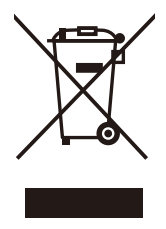

### **Kullanılmış ürünlerinizin atılması: Avrupa Birliği'nde**

AB genelinde, her Üye Devlet'te uygulanan yasa, atıl elektrik ve elektronik ürünlerden işareti (soldaki) taşıyanların normal ev atıklarından ayrı olarak atılmasını gerektirir. Monitörler, sinyal ve elektrik kabloları gibi elektrik aksesuarları buna dahildir. Bu tür ürünleri atmak istediğinizde lütfen yerel yetkilinizin rehberliğini takip edin veya ürünü satın aldığınız mağazaya danışın ya da geçerli yasa veya sözleşmeyi uygulayın. Elektrikli ve elektronik ürünler üzerinde işaret şu andaki Avrupa Birliği Üyesi Ülkelerde geçerli olabilir.

### **Avrupa Birliği Dışında**

Kullanılmış elektrikli ve elektronik ürünleri Avrupa Birliği dışında bertaraf etmek istediğinizde, lütfen yerel yetkililere başvurun ve doğru bertaraf etme yöntemini sorun.